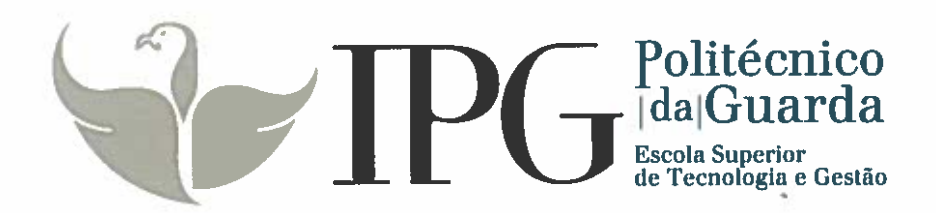

# RELATÓRIO DE ESTÁGIO

Curso Técnico Superior Profissional em Desenvolvimento de Aplicações Informáticas

Tiago Gabriel Gonçalves Pereira

julho 1 2017

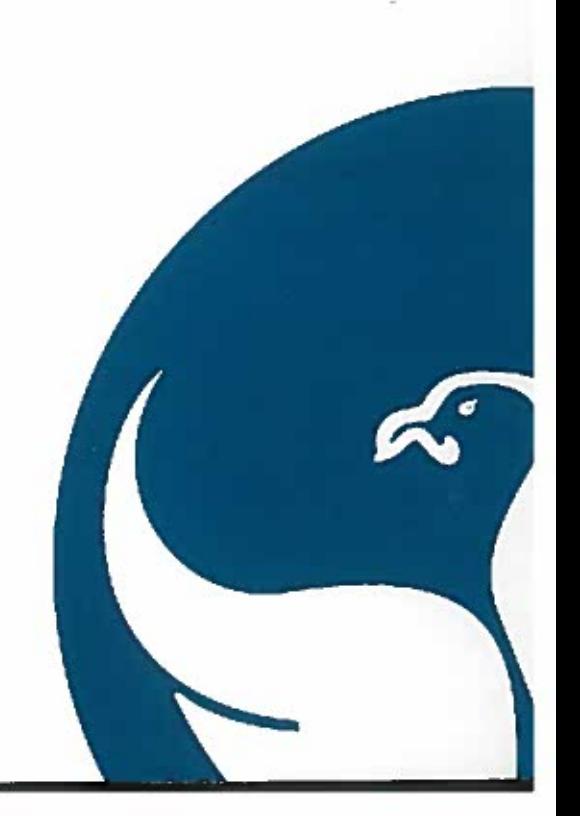

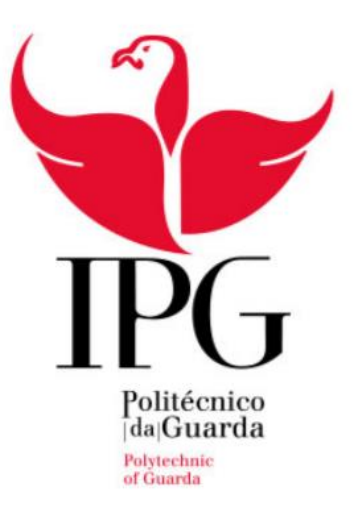

# Escola Superior de Tecnologia e Gestão Instituto Politécnico da Guarda

Relatório de Estágio

# **Tiago Gabriel Gonçalves Pereira**

Relatório para a obtenção do diploma de Técnico Superior Profissional em Desenvolvimento de Aplicações Informáticas

Julho de 2017

# **IDENTIFICAÇÃO DOS INTERVENIENTES NO ESTÁGIO**

#### **Estudante**

Nome: Tiago Gabriel Gonçalves Pereira; Nº de aluno: 1012011; Curso: TeSP Desenvolvimento de Aplicações Informáticas; Escola: IPG - Escola Superior de Tecnologia e Gestão.

#### **Local de estágio**

Empresa: Instituto Politécnico da Guarda; Localização: Av. Dr. Francisco Sá Carneiro, Nº50 6300 - 559 Guarda; Telefone: 271 220 111; Correio eletrónico: ipg@ipg.pt; Site: www.ipg.pt;

#### **Estágio curricular**

Início: 06 /03/2017; Fim: 19/07/2017; Supervisor: Eng.º Carlos Fonseca; Orientador: Prof. Noel Lopes.

# **PLANO DE ESTÁGIO**

O objetivo do estágio foi desenvolver uma aplicação WEB para gerir as matrículas dos alunos dos cursos TeSP (Técnico Superior Profissional) onde pude aprofundar e aplicar os conhecimentos, teóricos e práticos, adquiridos durante as aulas, entre os quais destaco:

- Análise do problema:
	- o Construção de diagramas.
	- o Construção de Mockups.
- Desenvolvimento da Base de Dados:
	- o Construção de uma base de dados onde irá ser guardada toda a informação sobre a candidatura do aluno.
- Desenvolvimento de uma aplicação WEB:
	- o Desenvolvimento de páginas WEB onde o candidato poderá preencher a sua candidatura, e anexar os documentos pedidos.
- Testes da Aplicação:
	- o Deteção de erros.
	- o Correção dos mesmos.
- Instalação da aplicação;

### **RESUMO**

O estágio curricular do curso Técnico Superior Profissional em Desenvolvimento de Aplicações Informáticas que decorreu no Instituto Politécnico da Guarda (IPG), teve a duração de setecentas e cinquenta horas. O objetivo do mesmo, foi o de aplicar na prática os conhecimentos adquiridos durante o curso.

Durante este período foram realizadas diversas tarefas, entre as quais destaco:

O projeto foi realizado no *Visual Studio*, com o objetivo de gestão de candidaturas para os cursos Técnico Superior Profissional (TeSP), onde um candidato pode preencher a candidatura, e lhe será atribuído um login. O candidato pode também aceder à candidatura preenchida, e poderá modificar alguns dos campos preenchidos ou eliminar a candidatura se o mesmo assim o entender.

Foi também desenvolvida uma base de dados no programa *SQL Server Management Studio* onde será armazenada toda a informação sobre as diversas candidaturas.

**Palavras-Chave:** Visual Studio, ASP.NET, Candidaturas, SQL Server.

## **AGRADECIMENTOS**

Gostava de agradecer, de uma forma geral, a todos os professores e colegas que tive o prazer de conhecer e conviver durante o curso de Desenvolvimento de Aplicações Informáticas dos anos letivos 2015/2016 e 2016/2017.

Pretendo agradecer a todos aqueles que tornaram possível a realização do estágio, entre os quais destaco: o IPG e ao centro de informática por terem disponibilizado o espaço para a realização do meu estágio e por todo o apoio prestado no decorrer do mesmo.

O supervisor do estágio, Eng.º Carlos Fonseca pela disponibilidade, dedicação e acompanhamento verificados durante o estágio.

O orientador de estágio, Noel Lopes, pela paciência e disponibilidade ao ajudar-me sempre que tinha dúvidas ao longo do estágio.

# Índice

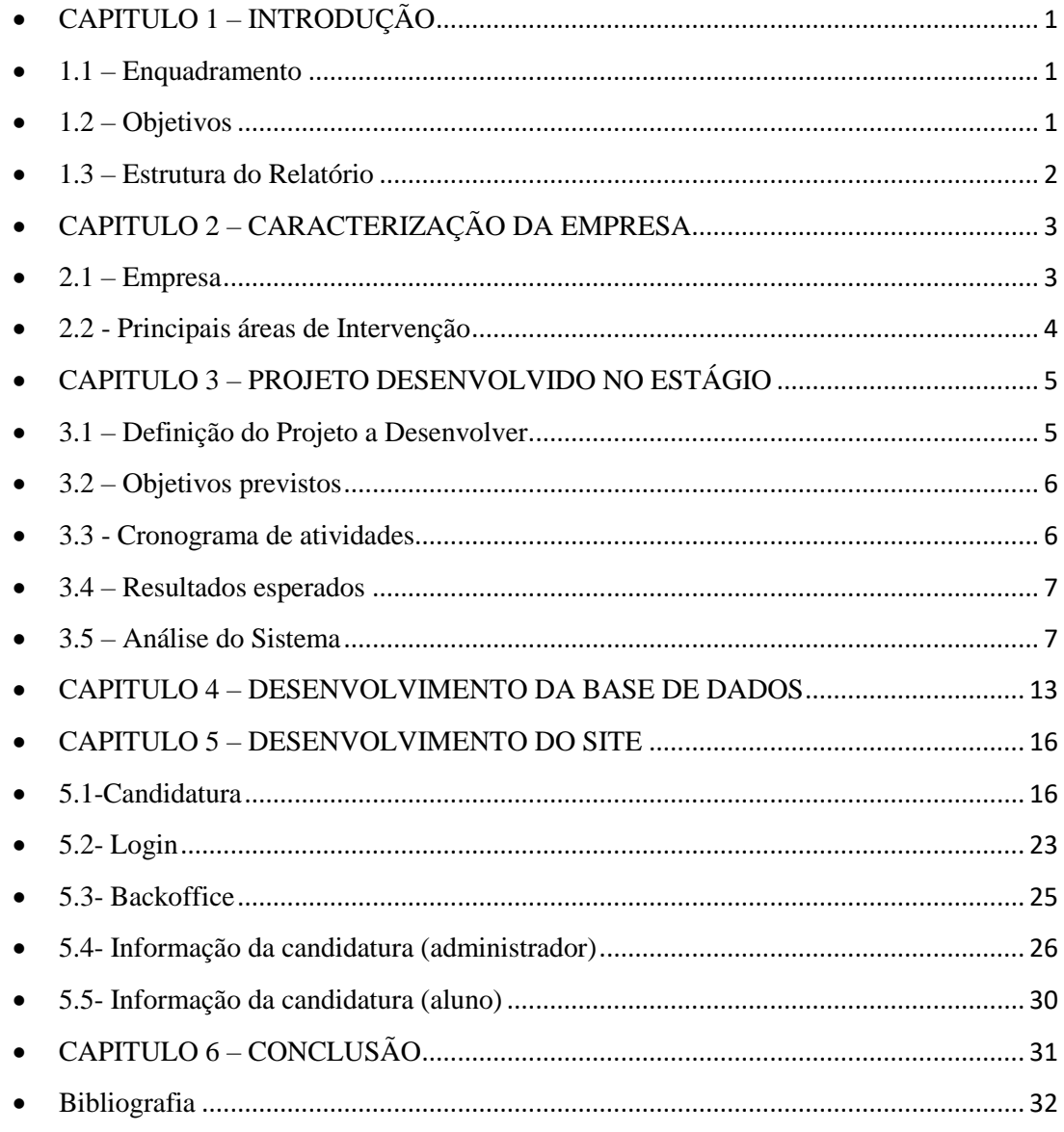

# Índice de Figuras

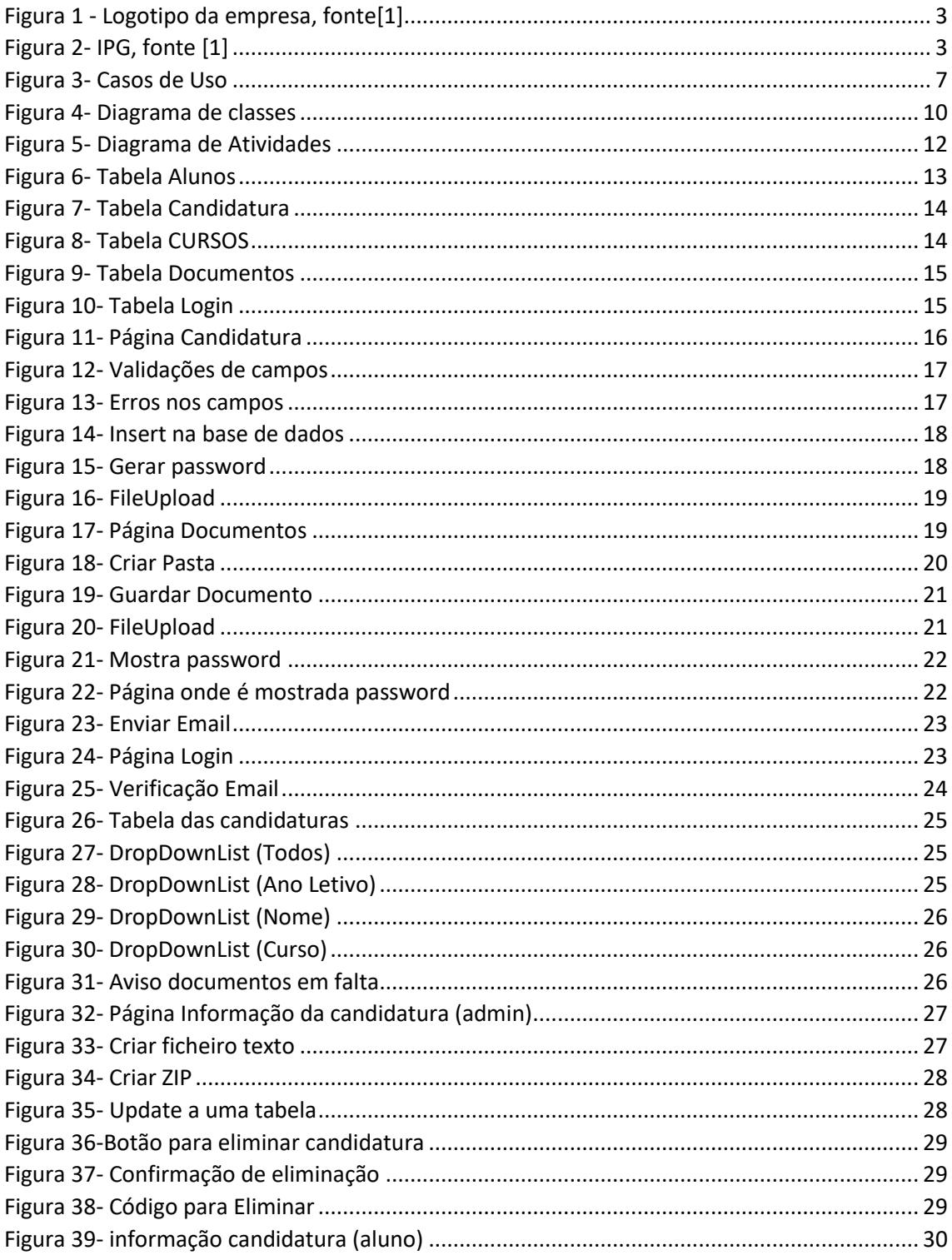

# Índice de Tabelas

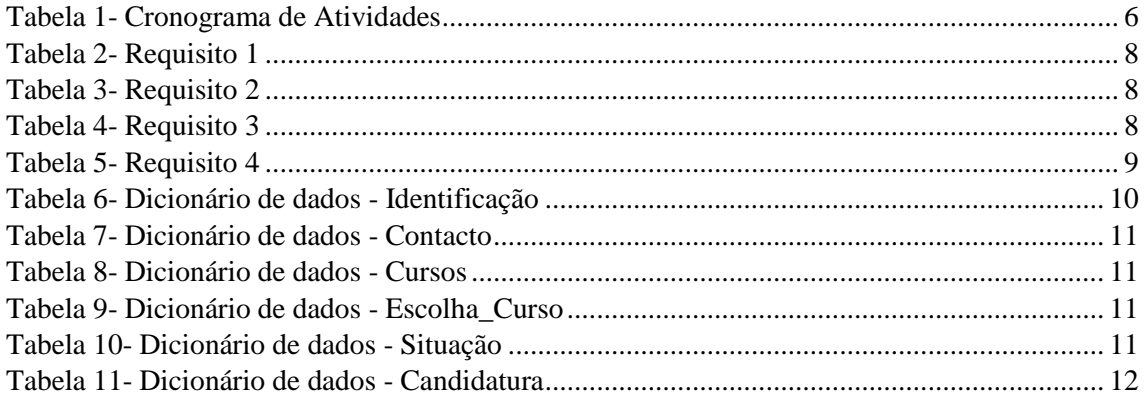

# <span id="page-9-0"></span>**CAPITULO 1 – INTRODUÇÃO**

Neste capitulo do relatório será apresentado o enquadramento, os objetivos do projeto desenvolvido e a estrutura do relatório.

# <span id="page-9-1"></span>**1.1 – Enquadramento**

No âmbito do Curso Técnico Superior Profissional em Desenvolvimento de Aplicações Informáticas, realizei o respetivo estágio no Instituto Politécnico da Guarda (IPG), com a duração de setecentas e cinquenta horas, iniciado no mês de março e concluído no mês de julho.

O estágio curricular é a última etapa na finalização do curso de Desenvolvimento de Aplicações Informáticas, ocasião especial para por em prática os conhecimentos e adquirir novas competências. Assim ao longo de quatro meses tivemos oportunidade de aprofundar conhecimento ao nível de redes de computadores, em particular, numa área de franco desenvolvimento e de grande interesse como é a área de Segurança.

# <span id="page-9-2"></span>**1.2 – Objetivos**

O projeto desenvolvido em contexto de estágio tinha como objetivo principal uma boa gestão das candidaturas dos Cursos Técnico Superior Profissional (TeSP). Para o bom funcionamento do mesmo, o projeto foi dividido em três partes:

- A primeira é onde o candidato completa a sua candidatura, preenchendo-a devidamente com a ajuda de *Validators* e por fim anexa os documentos pedidos.
- A segunda parte é onde o Aluno faz login e tem acesso à informação da sua candidatura, podendo fazer alterações, anexar os documentos caso não os tenha guardado antes e por fim o candidato poderá eliminar a candidatura se assim o entender.
- A terceira parte é, caso o login pertença a um administrador, leve o utilizador para uma página onde mostre em uma tabela todas as candidaturas registadas, e possa escolher uma. Após o utilizador escolher uma candidatura, aprece uma página semelhante à que aparece ao candidato, com as mesmas opções.

# <span id="page-10-0"></span>**1.3 – Estrutura do Relatório**

Este relatório assenta nas atividades desenvolvidas durante o estágio curricular no CI do IPG, onde foram postos em prática conhecimentos adquiridos durante o curso e possibilitou adquirir novos também.

O presente relatório está organizado da seguinte forma: no capítulo 1 é feita a introdução, objetivos e a estrutura do relatório, no capítulo 2 faz-se uma apresentação da empresa onde o estágio foi realizado, no capítulo 3 faz-se uma apresentação do projeto desenvolvido, no capítulo 4 são exibidas as tabelas da base de dados, no capitulo 5 é mostrado o trabalho desenvolvido no estágio e por fim faz-se uma conclusão.

# <span id="page-11-0"></span>**CAPITULO 2 – CARACTERIZAÇÃO DA EMPRESA**

Neste capitulo é apresentada a descrição da empresa que me aceitou no seu espaço.

### <span id="page-11-1"></span>**2.1 – Empresa**

O Instituto Politécnico da Guarda é uma instituição de ensino superior politécnico pública portuguesa, com sede na cidade da Guarda. Na seguinte imagem, na [Figura 1,](#page-11-2) podemos ver o logotipo da empresa.

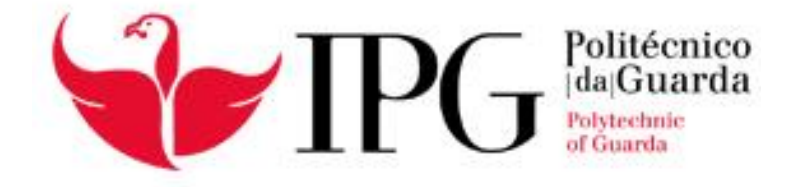

*Figura 1 - Logotipo da empresa, fonte*[1]

<span id="page-11-2"></span>O IPG foi um dos primeiros estabelecimentos de ensino superior a ver aprovados os seus estatutos. Desta forma, ficou constituído juridicamente como pessoa coletiva de direito público, dotada de autonomia estatutária, científica, pedagógica, administrativa, financeira, disciplinar e patrimonial. Na [Figura 2](#page-11-3) podemos ver parte do espaço do IPG.

<span id="page-11-3"></span>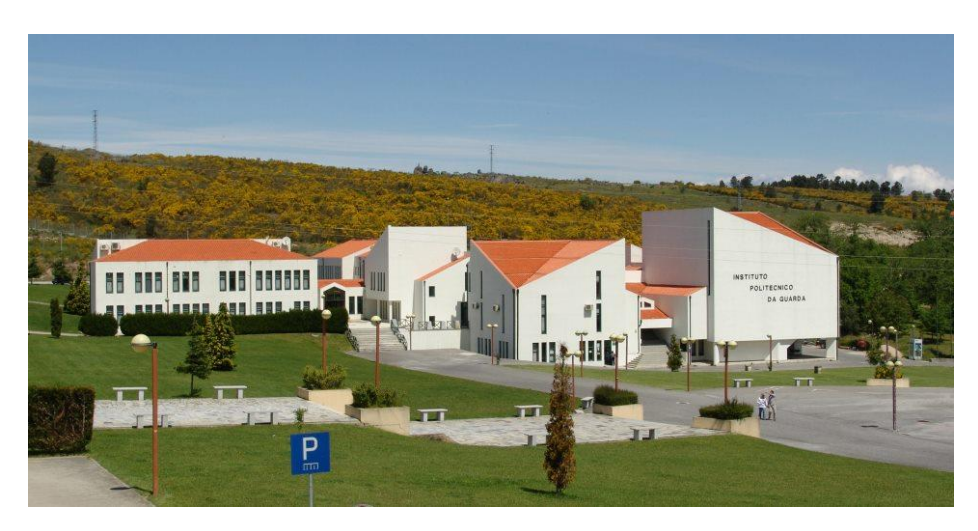

*Figura 2- IPG, fonte* [1]

O meu estágio foi realizado no IPG, mais propriamente no Centro de Informática onde têm a missão de gerir toda a infra-estrutura informática relacionada com o Instituto Politécnico da Guarda (IPG) e onde se quer manter de forma significativa e eficaz a maneira como se atende e informa todos os discentes, docentes e funcionários do IPG. A área de atuação compreende o suporte aos utilizadores, a manutenção de equipamentos e serviços e o desenvolvimento de projetos que visem melhorar a infraestrutura instalada.

# <span id="page-12-0"></span>**2.2 - Principais áreas de Intervenção**

As principais áreas de intervenção do IPG:

• Formação dos alunos.

As principais áreas de intervenção do Centro de Informática do IPG são:

- Soluções de software específico;
- Conceção e configuração de redes e servidores;
- Manutenção de equipamentos e serviços.

# <span id="page-13-0"></span>**CAPITULO 3 – PROJETO DESENVOLVIDO NO ESTÁGIO**

No início do estágio fiquei a conhecer as pessoas que fazem parte do Centro de Informática assim como as tarefas de cada elemento no local de trabalho. Como o objetivo principal do estágio seria por em prática os conhecimentos adquiridos nas aulas, então foi-me atribuído um projeto, criar um site que tem como principal objetivo a gestão de candidaturas, um site onde os alunos/candidatos podem preencher uma candidatura, para os cursos Técnico Superior Profissional (TeSP), onde toda a informação ficará guardada numa base de dados, e do lado da administração poder ter acesso a todas as candidaturas.

Embora o projeto tenha levado algum tempo a ser realizado, devido à sua complexidade, e a algumas dificuldades na realização do mesmo, foi uma boa forma de melhorar as minhas aptidões a trabalhar com o programa *Visual Studio*.

#### <span id="page-13-1"></span>**3.1 – Definição do Projeto a Desenvolver**

O projeto consiste no desenvolvimento de um site para onde alunos/candidatos podem preencher uma candidatura para os cursos Técnico Superior Profissional, e anexar os documentos pedidos. O site também deve ter uma página para efetuar login, onde, se o login for de um administrador vai levá-lo a uma tabela onde pode ver todas as candidaturas. Se o login não pertencer a um administrador leva o utilizador para uma página onde pode ver toda a informação sobre a sua candidatura.

#### <span id="page-14-0"></span>**3.2 – Objetivos previstos**

Segue-se agora os principais objetivos definidos no início deste projeto.

Objetivos previstos a atingir:

- Site para preencher candidaturas
- Anexar documentos necessários
- Ter um *BackOffice*
- Gestão de Candidaturas;
- Download de ficheiro "zipado" com conteúdo da candidatura.

### <span id="page-14-1"></span>**3.3 - Cronograma de atividades**

Segue-se agora o cronograma das atividades [\(Tabela 1\)](#page-14-2) realizadas no estagio relacionados com o projeto. Consoante os vários fatores estes poderão ser ou não ser implementados.

Cronograma de Atividades:

|                   | Março | Abril | Maio | Junho | Julho |
|-------------------|-------|-------|------|-------|-------|
| Análise de        |       |       |      |       |       |
| problemas         |       |       |      |       |       |
| Desenvolvimento   |       |       |      |       |       |
| da Base de dados  |       |       |      |       |       |
| Desenvolvimento   |       |       |      |       |       |
| da aplicação      |       |       |      |       |       |
| <b>WEB</b>        |       |       |      |       |       |
| Instalação/testes |       |       |      |       |       |
| da aplicação      |       |       |      |       |       |

<span id="page-14-2"></span>*Tabela 1- Cronograma de Atividades*

#### <span id="page-15-0"></span>**3.4 – Resultados esperados**

Os resultados esperados com este sistema é conseguir que um candidato faça a sua candidatura de forma simples e completa, onde preenche todos os campos (Ex: Nome, morada, email, telefone, etc.), onde pode anexar os documentos necessários, e mais tarde pode fazer alterações. Mas também deve ser permitido acesso a todas as candidaturas registadas, por parte dos administradores, onde podem alterar campos ou até eliminar a candidatura.

#### <span id="page-15-1"></span>**3.5 – Análise do Sistema**

Neste capítulo é demostrado algumas das técnicas utilizadas para a análise do sistema, técnicas estas lecionadas em disciplinas como Engenharia de software e Levantamento de Requisitos e Análise Funcional.

#### **Casos de Uso**

A seguinte imagem [\(Figura 3\)](#page-15-2) é um diagrama de casos de uso em relação ao projeto desenvolvido.

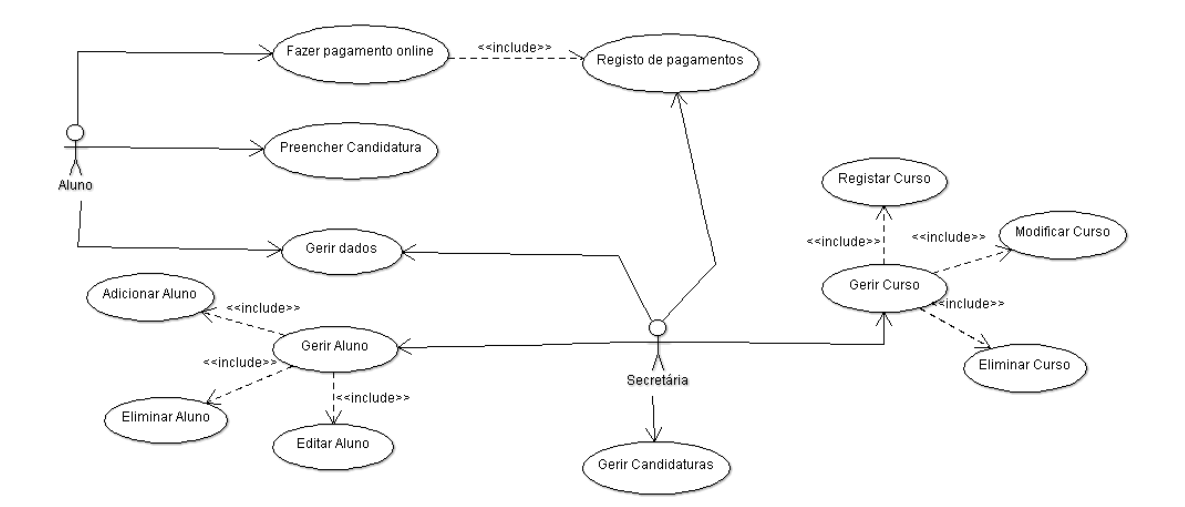

<span id="page-15-2"></span>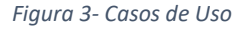

### **Requisitos Funcionais**

O requisito funcional representa o que o software vai fazer, em termos de tarefas e serviços. Desde a [Tabela 2](#page-16-0) até [Tabela 5](#page-17-0) temos exemplos de requisitos funcionais para o trabalho desenvolvido.

#### <span id="page-16-0"></span>*Tabela 2- Requisito 1*

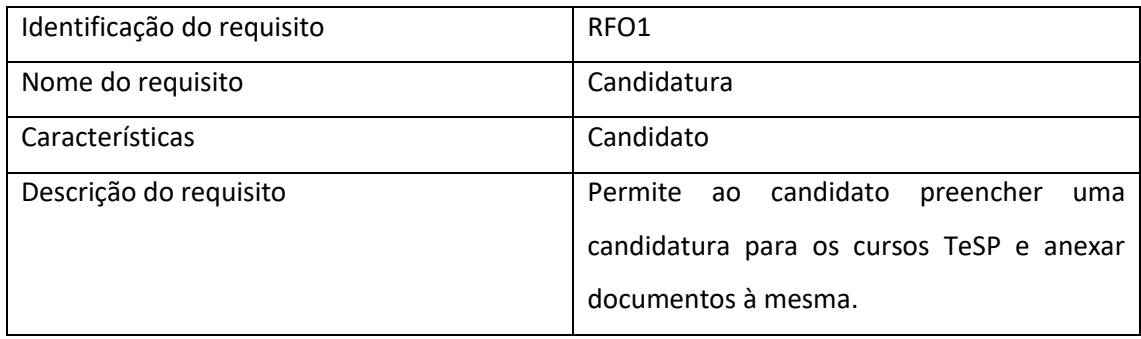

#### <span id="page-16-1"></span>*Tabela 3- Requisito 2*

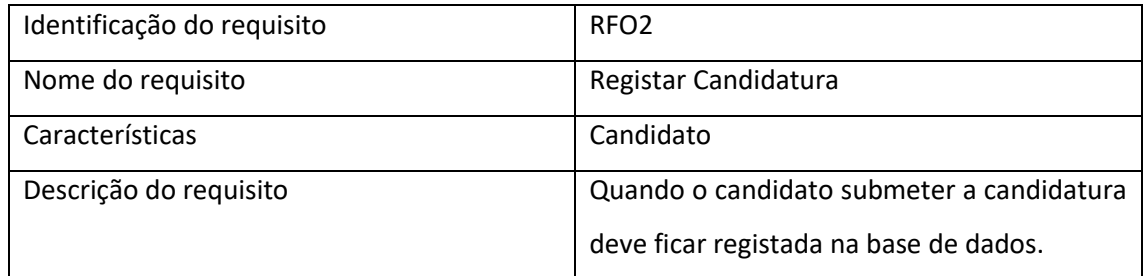

#### <span id="page-16-2"></span>*Tabela 4- Requisito 3*

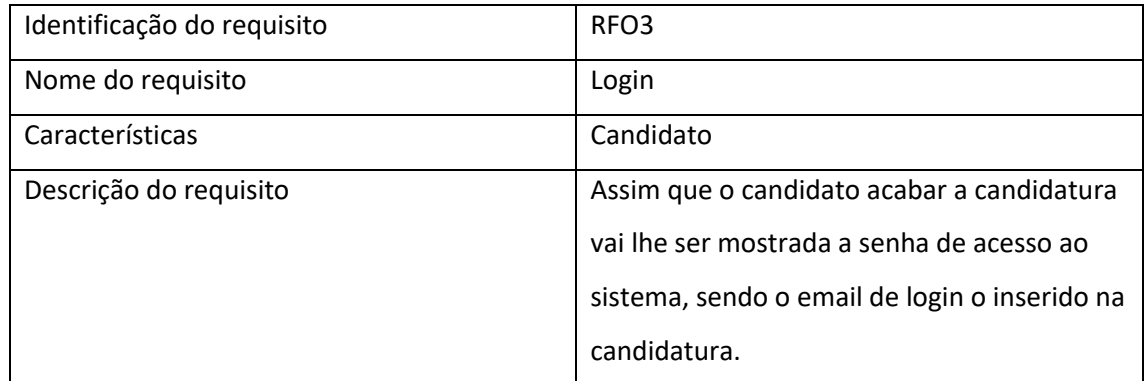

#### <span id="page-17-0"></span>*Tabela 5- Requisito 4*

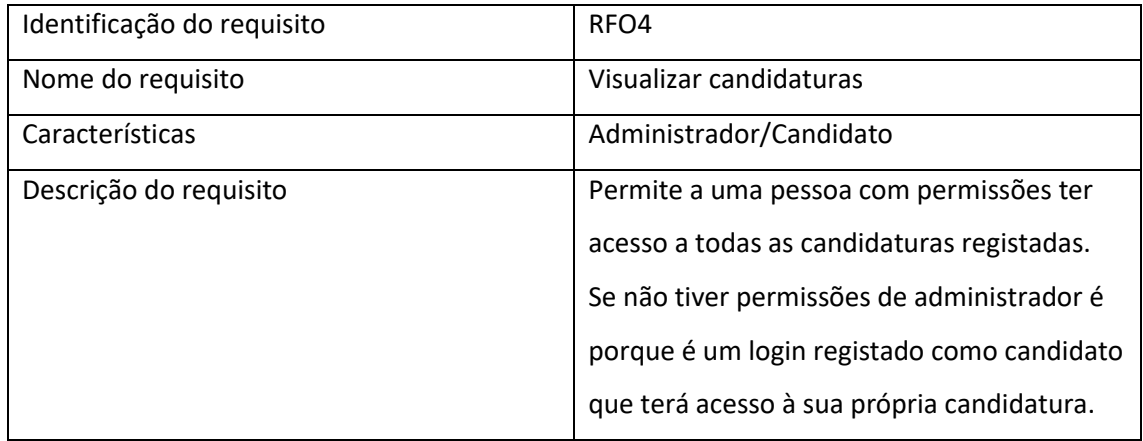

#### **Requisitos Não Funcionais**

Requisitos não-funcionais são os requisitos relacionados ao uso da aplicação em termos de desempenho, usabilidade, confiabilidade, segurança, disponibilidade, manutenção e tecnologias envolvidas

- Interface:
	- o [RNF01]: A aplicação deve ser desenvolvida na linguagem C#;
	- o [RNF02]: O utilizador deve ter facilidade de uso nas tarefas a realizar.
- Desenvolvimento:
	- o [RNF03]: O site deve permitir a gestão de candidaturas;
	- o [RNF04]: O utilizador pode fazer download da informação da candidatura;
- Segurança:
	- o [RNF05]: O site necessita de um sistema de Logins;
	- o [RNF06]: Deverá haver 2 tipos de logins (Administrador/Candidato);

#### **Diagrama de Classes**

A seguinte [Figura 4](#page-18-0) é o diagrama de classes desenvolvido para o projeto de final de curso.

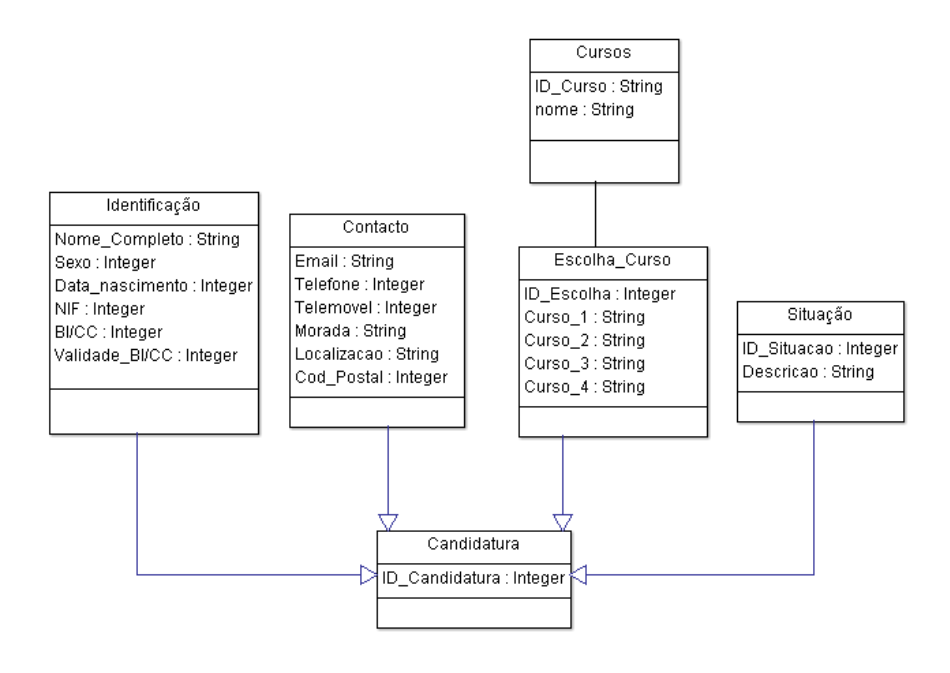

<span id="page-18-0"></span>*Figura 4- Diagrama de classes*

Desde a [Tabela 6](#page-18-1) até à [Tabela 11](#page-20-1) temos o dicionário de dados referente à [Figura 4.](#page-18-0)

| Entidade: Identificação |                |                 |                |                         |  |  |
|-------------------------|----------------|-----------------|----------------|-------------------------|--|--|
| <b>ATRIBUTO</b>         | <b>CLASSE</b>  | <b>DOMÍNIO</b>  | <b>TAMANHO</b> | <b>DESCRIÇÃO</b>        |  |  |
| Nome_completo           | Composto       | Texto           | 100            |                         |  |  |
| Sexo                    | <b>Simples</b> | <b>Booleano</b> |                |                         |  |  |
| Data_nascimento         | Simples        | Data            |                | Formato<br>(aaaa/mm/dd) |  |  |
| <b>NIF</b>              | Simples        | Numérico        | 9              |                         |  |  |
| <b>BI/CC</b>            | <b>Simples</b> | Numérico        | 8              |                         |  |  |
| Validade_BI/CC          | <b>Simples</b> | Data            |                | Formato<br>(aaaa/mm/dd) |  |  |

<span id="page-18-1"></span>*Tabela 6- Dicionário de dados - Identificação*

#### <span id="page-19-0"></span>*Tabela 7- Dicionário de dados - Contacto*

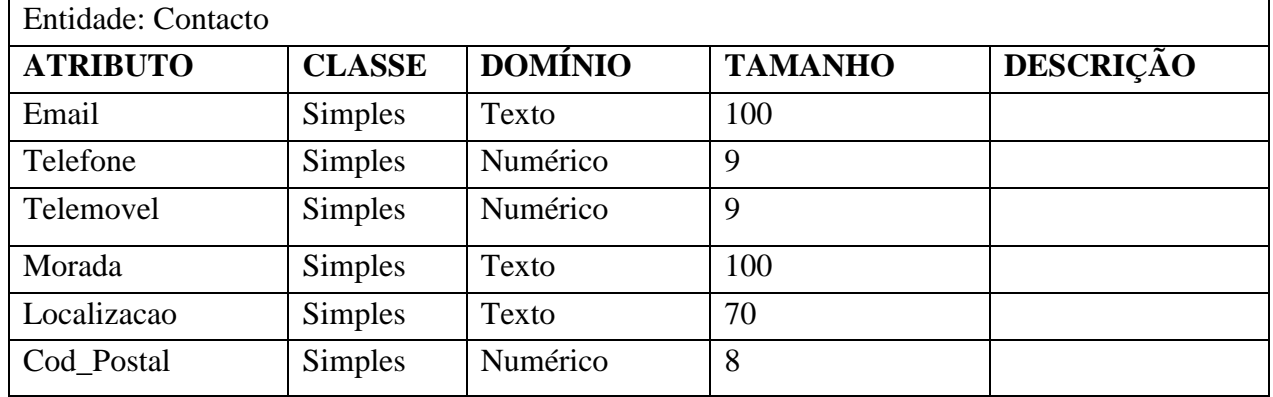

#### <span id="page-19-1"></span>*Tabela 8- Dicionário de dados - Cursos*

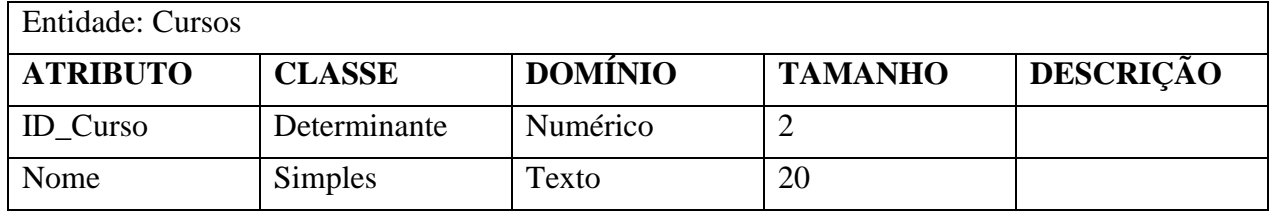

#### <span id="page-19-2"></span>*Tabela 9- Dicionário de dados - Escolha\_Curso*

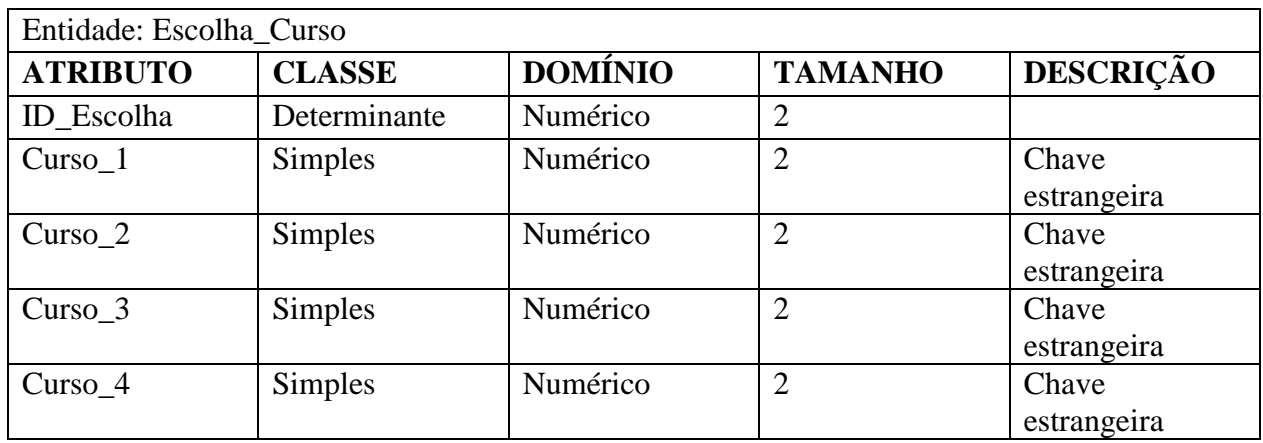

<span id="page-19-3"></span>*Tabela 10- Dicionário de dados - Situação*

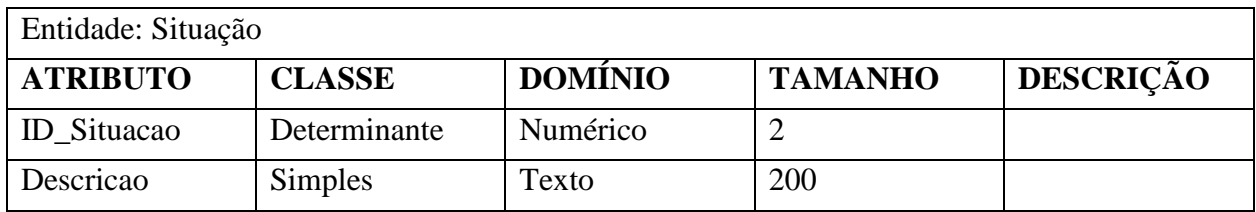

<span id="page-20-1"></span>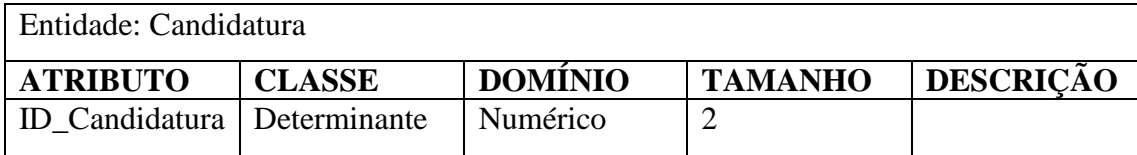

#### **Diagrama de atividades**

Um diagrama de atividade é essencialmente um fluxograma, que mostra o fluxo de controle de uma atividade, no seguinte caso [\(Figura 5\)](#page-20-0) relativamente ao registo de uma candidatura.

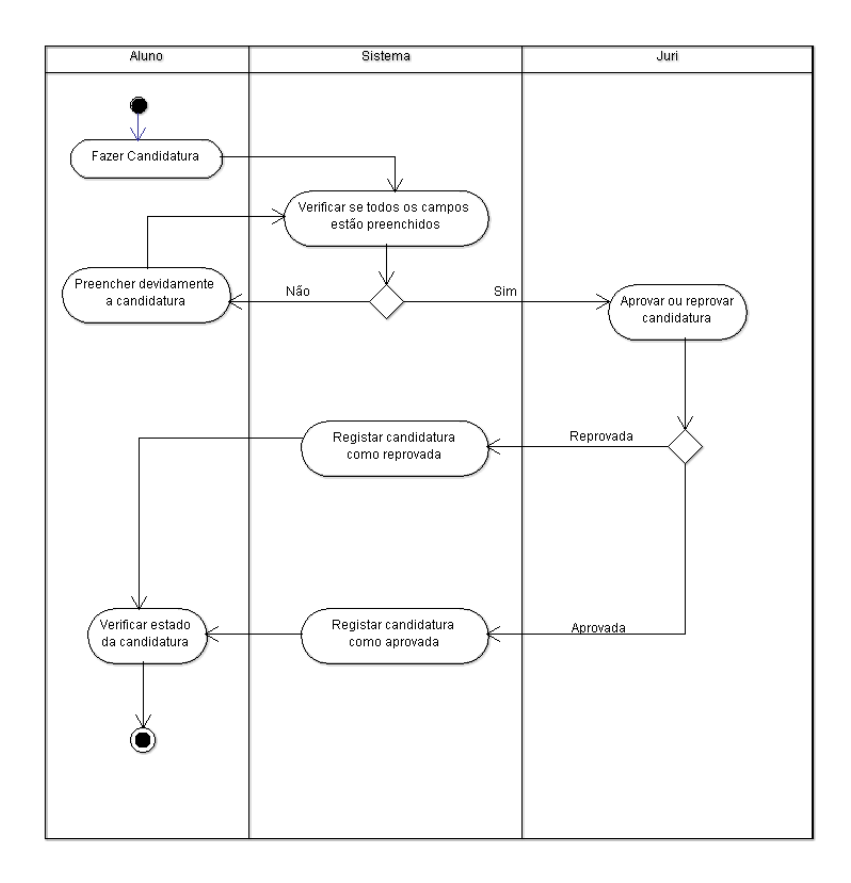

<span id="page-20-0"></span>*Figura 5- Diagrama de Atividades*

### <span id="page-21-0"></span>**CAPITULO 4 – DESENVOLVIMENTO DA BASE DE DADOS**

Para o bom funcionamento deste sistema é necessária uma base de dados onde possa ser armazenada toda a informação sobre a candidatura, e onde mais tarde possa ser recolhida a mesma informação.

Neste capítulo é mostrado todo o trabalho desenvolvido no SQL Server[2] e no SQL Server Management Studio[3]. Sempre que surgia alguma dúvida consultava o w3schools[4] para as esclarecer.

Na [Figura 6](#page-21-1) podemos ver o "Design" da tabela "ALUNOS" da base de dados, onde fica guardada toda a informação sobre o candidato. Na imagem que se segue podemos também verificar que a coluna da chave primária tem o "(Is identity)" em "*yes*", pois sempre que for feito um insert na tabela, automaticamente vai ser inserido um valor nessa mesma coluna, que por defeito começa em um e a cada insert feito soma-se mais 1.

| DC-ESTAGIO-74.BD_Candidatura - dbo.ALUNOS - Microsoft SQL Server Management Studio<br>Edit View Project Debug<br>Table Designer Tools Window<br>File:<br>Help |                                            |                               |                                                                             | Quick Launch (Ctrl+Q)    |                          |    |                                    | Đ            |           |     |                      |
|----------------------------------------------------------------------------------------------------|--------------------------------------------|-------------------------------|-----------------------------------------------------------------------------|--------------------------|--------------------------|----|------------------------------------|--------------|-----------|-----|----------------------|
| 0 - 0   12 - 12 - 41 - 41   12 New Query 10 28 28 28   X + 8 + 1   2   2   2   2   2   2   2   2   2                                                          |                                            |                               |                                                                             |                          | $\overline{\phantom{a}}$ |    |                                    | - [1] - 한 호텔 |           |     | $\boxed{\text{abr}}$ |
| $\star$ # $\times$<br><b>Registered Servers</b>                                                                                                    |                                            |                               | DC-ESTAGIO-74.BDtura - dbo.ALUNOS + X SQLQuery1.sql - DC(SAL\1012011 (56))* |                          |                          |    |                                    |              |           | $=$ |                      |
| ond                                                                                                    |                                            | Column Name                   | Data Type                                                                   | <b>Allow Nulls</b>       |                          |    |                                    |              |           |     | Properties           |
| <b>Database Engine</b>                                                                                                    | <b>NV</b> ID_ALUNO                         |                               | int                                                                         | $\Box$                   |                          |    |                                    |              |           |     |                      |
|                                                                                                    | <b>NOME</b>                                |                               | varchar(200)                                                                | П                        |                          |    |                                    |              |           |     |                      |
|                                                                                                    |                                            | <b>DATA NASCIMENTO</b>        | date                                                                        | $\Box$                   |                          |    |                                    |              |           |     |                      |
|                                                                                                    | <b>SEXO</b>                                |                               | varchar(15)                                                                 | П                        |                          |    |                                    |              |           |     |                      |
|                                                                                                    | <b>NIF</b>                                 |                               | bigint                                                                      | П                        |                          |    |                                    |              |           |     |                      |
| $\star$ # $\times$<br><b>Object Explorer</b>                                                                                                    | <b>BICC</b>                                |                               | bigint                                                                      | □                        |                          |    |                                    |              |           |     |                      |
| Connect 野眼 マウ属                                                                                                    | <b>VALIDADE BICC</b>                       |                               | date                                                                        | П                        |                          |    |                                    |              |           |     |                      |
| DC-ESTAGIO-74 (SQL Server 13.0.40) 4                                                                                                    | <b>EMAIL</b>                               |                               | nvarchar(200)                                                               | $\Box$                   |                          |    |                                    |              |           |     |                      |
| Databases                                                                                                    | <b>TELEFONE</b>                            |                               | bigint                                                                      | П                        |                          |    |                                    |              |           |     |                      |
| <b>ED</b> System Databases                                                                                                    | <b>TELEMOVEL</b>                           |                               | bigint                                                                      | П                        |                          |    |                                    |              |           |     |                      |
| <b>ED</b> Database Snapshots                                                                                                    | <b>MORADA</b>                              |                               | varchar(200)                                                                | П                        |                          |    |                                    |              |           |     |                      |
| <b>BD_Candidatura</b><br><b>ED</b> Database Diagrams                                                                                                    | <b>LOCALIDADE</b>                          |                               | varchar(100)                                                                | П                        |                          |    |                                    |              |           |     |                      |
| □ Tables                                                                                                    | <b>CODPOSTAL</b>                           |                               | varchar(8)                                                                  | г                        |                          |    |                                    |              |           |     |                      |
| <b>Fig. 3</b> System Tables                                                                                                    |                                            |                               |                                                                             | $\Box$                   |                          |    |                                    |              |           |     |                      |
| <b>FileTables</b>                                                                                                    | <b>Column Properties</b>                   |                               |                                                                             |                          |                          |    |                                    |              |           |     |                      |
| H dbo.ALUNOS<br>国 dbo.CANDIDATURA                                                                                                    | <b>912.1</b>                               |                               |                                                                             |                          |                          |    |                                    |              |           |     |                      |
| dbo.CURSOS<br>Œ.                                                                                                    |                                            |                               |                                                                             |                          |                          |    |                                    |              |           |     |                      |
| dbo.DOCUMENTOS<br>田                                                                                                    | v Identity Specification                   |                               |                                                                             | <b>Yes</b><br><b>Yes</b> |                          |    |                                    |              |           |     |                      |
| dbo.LOGIN<br>闸                                                                                                    | (Is Identity)<br><b>Identity Increment</b> |                               |                                                                             | 1                        |                          |    |                                    |              |           |     |                      |
| dbo.SITUACAO<br>⊞<br>E Views                                                                                                    |                                            | <b>Identity Seed</b>          |                                                                             | 1                        |                          |    |                                    |              |           |     |                      |
| <b>El Synonyms</b>                                                                                                    | Indexable                                  |                               |                                                                             | Yes                      |                          |    |                                    |              |           |     |                      |
| <b>Programmability</b>                                                                                                    |                                            | Is Columnset<br>No            |                                                                             |                          |                          |    |                                    |              |           |     |                      |
| <b>ED</b> Service Broker                                                                                                    |                                            | <b>Identity Specification</b> |                                                                             |                          |                          |    |                                    |              |           |     |                      |
| E Storage<br>E Security                                                                                                    |                                            |                               |                                                                             |                          |                          |    | Activate Windows                   |              |           |     |                      |
| ◀                                                                                                    |                                            |                               |                                                                             |                          |                          |    | Go to Settings to activate Windows |              |           |     |                      |
| Ready                                                                                                    |                                            |                               |                                                                             |                          |                          |    |                                    |              |           |     |                      |
|                                                                                                    |                                            |                               |                                                                             |                          |                          |    |                                    |              | 4:01 PM   |     |                      |
| Type here to search<br>⊞                                                                                                    |                                            | IJ<br>$\Box$                  | e<br>æ.<br>m                                                                | lQ,                      | ΜΙ                       | æ, | へ 口 (v) POR                        |              | 7/10/2017 | Q   |                      |

<span id="page-21-1"></span>*Figura 6- Tabela Alunos*

Na [Figura 7](#page-22-0) podemos ver a tabela "CANDIDATURA" responsável por guardar informação acerca da candidatura como por exemplo a escolha de cursos.

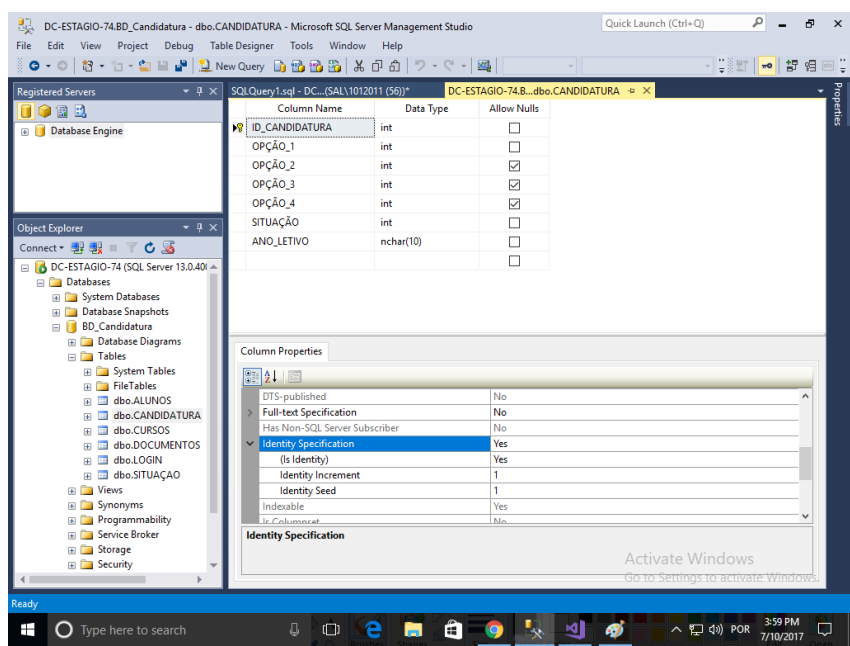

<span id="page-22-0"></span>*Figura 7- Tabela Candidatura*

Na próxima imagem [\(Figura 8\)](#page-22-1) podemos ver a tabela responsável por armazenar os cursos disponíveis.

| 眼<br>DC-ESTAGIO-74.BD_Candidatura - dbo.CURSOS - Microsoft SQL Server Management Studio |                                                                         |              |                    | ٩<br>Quick Launch (Ctrl+Q)         | ව<br>$\times$            |  |
|-----------------------------------------------------------------------------------------|-------------------------------------------------------------------------|--------------|--------------------|------------------------------------|--------------------------|--|
| View Project Debug Table Designer Tools Window Help<br>File<br>Edit                     |                                                                         |              |                    |                                    |                          |  |
|                                                                                         |                                                                         |              |                    | - [2015] - [15] 15] 45             | $\boxed{201}$            |  |
| $-4x$<br><b>Registered Servers</b>                                                      | DC-ESTAGIO-74.BDtura - dbo.CURSOS → X DC-ESTAGIO-74.BDtura - dbo.ALUNOS |              |                    |                                    | $\overline{\phantom{a}}$ |  |
| <b>TOB2</b>                                                                             | <b>Column Name</b>                                                      | Data Type    | <b>Allow Nulls</b> |                                    | Properties               |  |
| Database Engine                                                                         | ID_Curso                                                                | int          | П                  |                                    |                          |  |
|                                                                                         | Curso                                                                   | varchar(100) | П                  |                                    |                          |  |
|                                                                                         |                                                                         |              | $\Box$             |                                    |                          |  |
|                                                                                         |                                                                         |              |                    |                                    |                          |  |
|                                                                                         |                                                                         |              |                    |                                    |                          |  |
|                                                                                         |                                                                         |              |                    |                                    |                          |  |
| $-4 \times$<br><b>Object Explorer</b>                                                   | <b>Column Properties</b>                                                |              |                    |                                    |                          |  |
| Connect - 2 製 = 〒 C M                                                                   |                                                                         |              |                    |                                    |                          |  |
| DC-ESTAGIO-74 (SQL Server 13.0.40) 4                                                    | 310                                                                     |              |                    |                                    |                          |  |
| Databases                                                                               | <b>Computed Column Specification</b>                                    |              |                    |                                    |                          |  |
| <b>B</b> System Databases                                                               | <b>Condensed Data Type</b>                                              |              | int                |                                    |                          |  |
| Database Snapshots                                                                      | <b>Description</b><br>Deterministic                                     |              |                    |                                    |                          |  |
| <b>BD</b> Candidatura<br><b>Database Diagrams</b>                                       | DTS-published                                                           |              | <b>Yes</b><br>No   |                                    |                          |  |
| □ Tables                                                                                | <b>Full-text Specification</b>                                          |              | No                 |                                    |                          |  |
| <b>El System Tables</b>                                                                 | Has Non-SOL Server Subscriber                                           |              | No                 |                                    |                          |  |
| <b>FileTables</b>                                                                       | <b>Identity Specification</b>                                           |              | Yes                |                                    |                          |  |
| dbo.ALUNOS<br>Œ.                                                                        | (Is Identity)                                                           |              | Yes                |                                    |                          |  |
| dbo.CANDIDATURA<br>m.                                                                   | <b>Identity Increment</b>                                               |              | 1                  |                                    |                          |  |
| dbo.CURSOS<br>田                                                                         | <b>Identity Seed</b>                                                    |              | 1                  |                                    |                          |  |
| dbo.DOCUMENTOS<br>田<br>dbo.LOGIN<br>W.                                                  | Indexable                                                               |              | <b>Yes</b>         |                                    |                          |  |
| dbo.SITUACAO<br>Œ.                                                                      | <b>Is Columnset</b>                                                     |              | No                 |                                    |                          |  |
| <b>ED</b> Views                                                                         | <b>Is Sparse</b>                                                        |              | No                 |                                    |                          |  |
| <b>E</b> Synonyms                                                                       | Merge-published                                                         |              | No                 |                                    |                          |  |
| <b>Figure Programmability</b>                                                           | <b>Not For Replication</b>                                              |              | No                 |                                    |                          |  |
| <b>El Service Broker</b>                                                                | <b>Identity Specification</b>                                           |              |                    |                                    |                          |  |
| <b>En Storage</b>                                                                       |                                                                         |              |                    | Activate Windows                   |                          |  |
| <b>E</b> Security<br>4                                                                  |                                                                         |              |                    | Go to Settings to activate Window! |                          |  |
|                                                                                         |                                                                         |              |                    |                                    |                          |  |
| Ready                                                                                   |                                                                         |              |                    |                                    |                          |  |
| Ŧ<br>Type here to search                                                                | B<br>$\Box$                                                             | A            |                    | ∧ □ (v) POR<br>∞∎                  | 4:02 PM<br>Q             |  |
|                                                                                         |                                                                         |              |                    |                                    | 7/10/2017                |  |

<span id="page-22-1"></span>*Figura 8- Tabela CURSOS*

A tabela responsável por armazenar a informação sobre os documentos anexados está representada na [Figura 9.](#page-23-0)

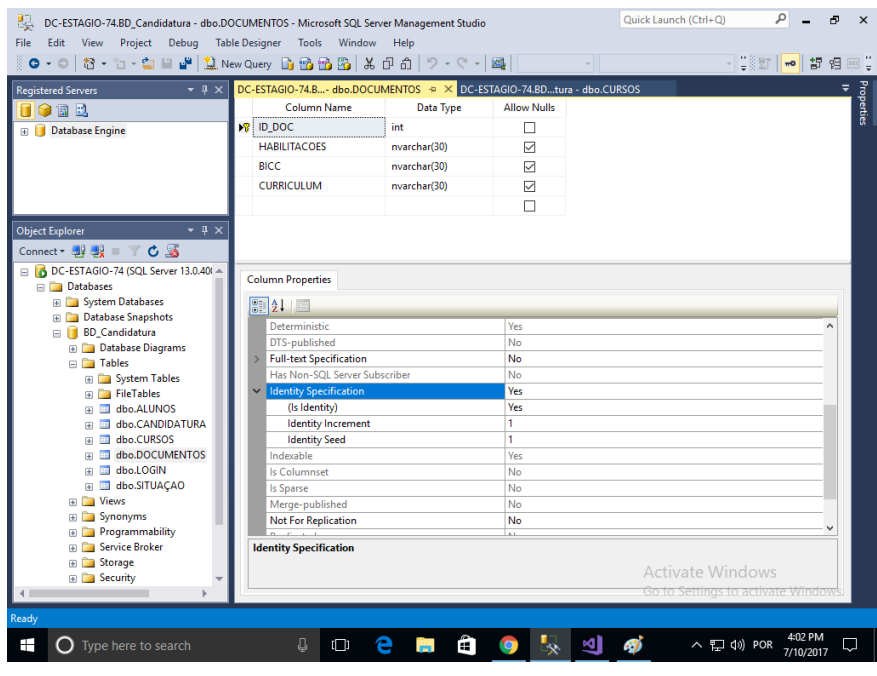

<span id="page-23-0"></span>*Figura 9- Tabela Documentos*

Para o utilizador conseguir fazer um login, a password e o email ficam guardados na tabela "LOGIN" [\(Figura 10\)](#page-23-1).

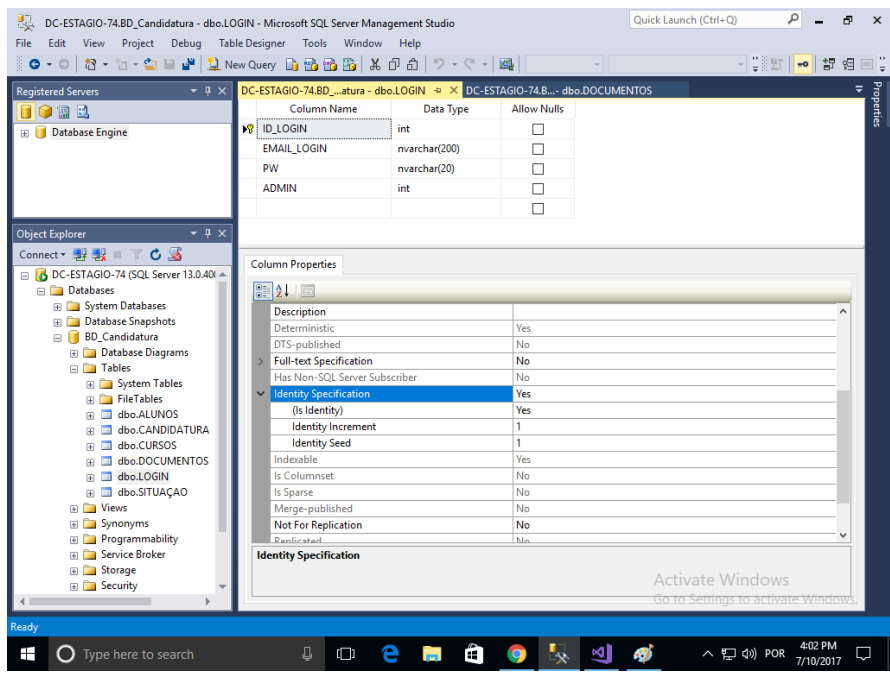

<span id="page-23-1"></span>*Figura 10- Tabela Login*

# <span id="page-24-0"></span>**CAPITULO 5 – DESENVOLVIMENTO DO SITE**

Neste capitulo é apresentado todo o projeto, desde o código necessário e o respetivo interface.

Este trabalho foi desenvolvido recorrendo ao Visual Studio[5]. Mas sempre que tive dificuldades sites de tutoriais como asp.net-tutorials[6], msdn.microsoft[7], e tutorialspoint[8],mas também foram usados fóruns como por exemplo MSDN[9] e stackoverflow[10].

### <span id="page-24-1"></span>5.1-Candidatura

A [Figura 11](#page-24-2) mostra a página principal do projeto, a página da candidatura onde o candidato preenche todos os campos.

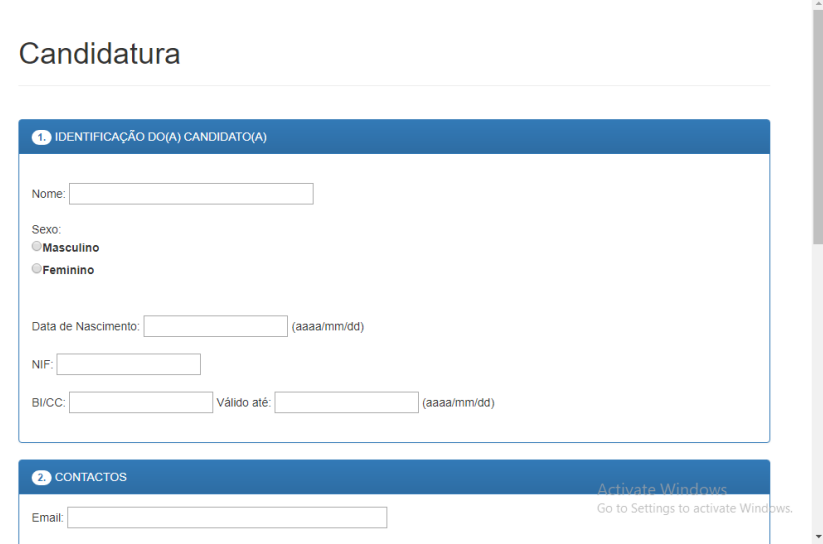

<span id="page-24-2"></span>*Figura 11- Página Candidatura*

A seguir criamos as validações dos campos. Na seguinte imagem [\(Figura 12\)](#page-25-0) podemos ver a validação do campo do nome (txbNome), onde podemos escolher no "ControlToValidate". O RequiredFieldValidator verifica se o campo está preenchido, enquanto que o RegularExpressionValidator valida o que é inserido, neste caso só podem ser inseridas letras e caracteres especiais como " ç " e " ' ", e pode ter no máximo 200 caracteres.

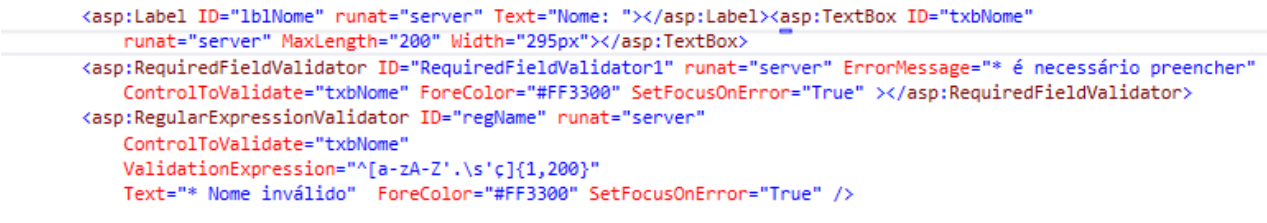

<span id="page-25-0"></span>*Figura 12- Validações de campos*

Na seginte imagem [\(Figura 13\)](#page-25-1) podemos ver um exemplo dos erros por validação dos campos.

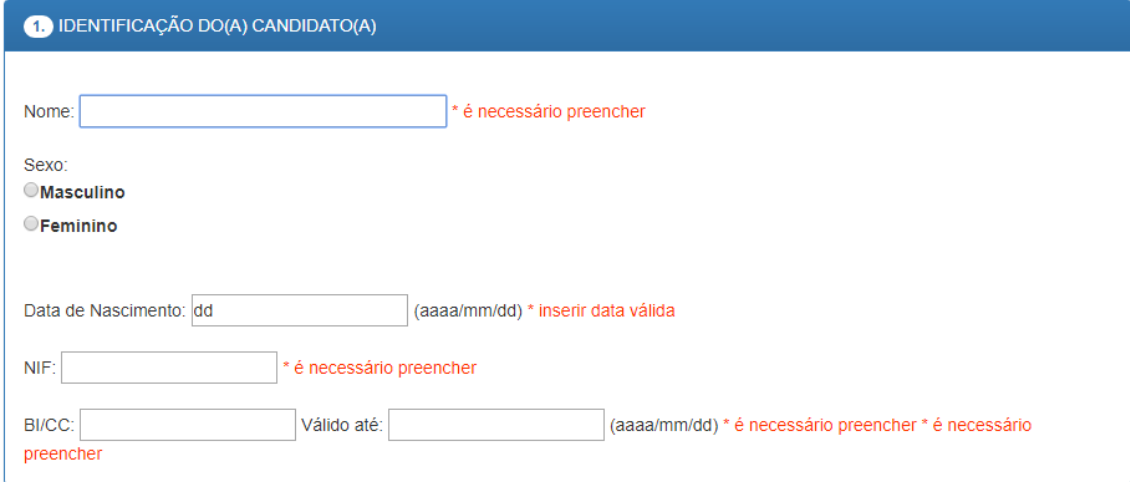

<span id="page-25-1"></span>*Figura 13- Erros nos campos*

Na [Figura 14](#page-26-0) podemos ver o código responsável por registar a informação na base de dados. Onde a "string sql" é responsável por o código SQL a ser executado, neste caso para inserir vários parâmetros na tabela ALUNOS, e a "SqlConnection conn" responsável por fazer a ligação à base de dados. Depois temos a parte do "SqlParameter" que cria o parâmetro visto na "string sql" onde vai buscar o seu conteúdo à "txbNome" (TextBox). Por fim executamos o SqlCommand "Inserir\_aluno" com um "ExecuteNonQuery()".

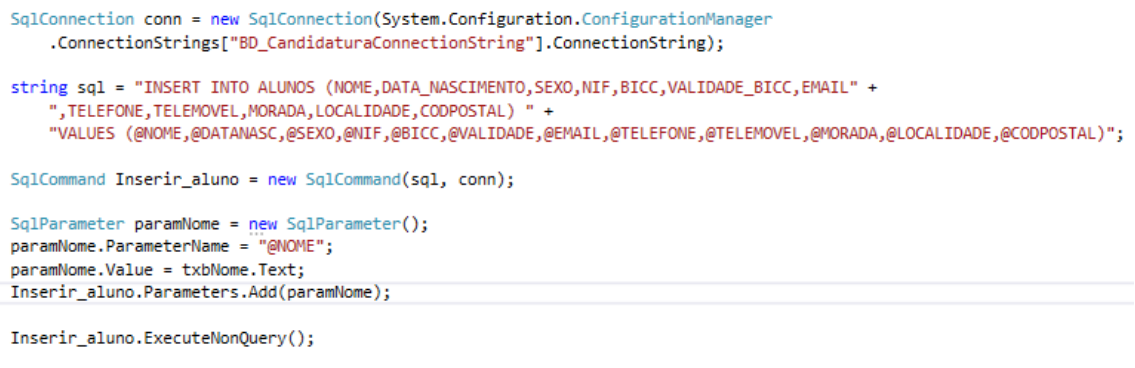

<span id="page-26-0"></span>*Figura 14- Insert na base de dados*

Para o aluno ter acesso à sua candidatura depois de a preencher é necessário um login, onde o email é o inserido anteriormente na candidatura, e a password é gerada aleatoriamente como podemos ver na [Figura 15.](#page-26-1) A string "strPwdchar" serve para definir os possíveis caracteres da password. Este método vai escolher de forma aleatória um caracter até i > 7, então a password vai ter 7 caracteres.

```
private string GeneratePassword()
   string strPwdchar = "abcdefghijklmnopqrstuvwxyz0123456789#+@&$ABCDEFGHIJKLMNOPQRSTUVWXYZ";
   string strPwd = ";
   Random rnd = new Random();for (int i = 0; i <= 7; i++)
       int iRandom = rnd.Next(0, strPwdchar.Length - 1);
       strPwd += strPwdchar.Substring(iRandom, 1);
   Ŷ.
   return strPwd;
ł
```
<span id="page-26-1"></span>*Figura 15- Gerar password*

Para o aluno poder anexar os documentos pedidos, tive-mos que adicionar um FileUpload para cada documento pedido. Na [Figura 16](#page-27-0) podemos ver o exemplo do FileUpload responsável por guardar o certificado de habilitações.

```
<div id="fileuploadhabilitações">
    <asp:FileUpload ID="FileUploadHabilitaçoes" runat="server" />
    \text{Br} />
    <asp:Label ID="StatusUploadHabilitaçoes" runat="server" Text="Status:"></asp:Label>
\langle/div>
```
<span id="page-27-0"></span>*Figura 16- FileUpload*

Na [Figura 17](#page-27-1) podemos ver em termos de *"design"* a página em que o utilizador pode inserir os documentos.

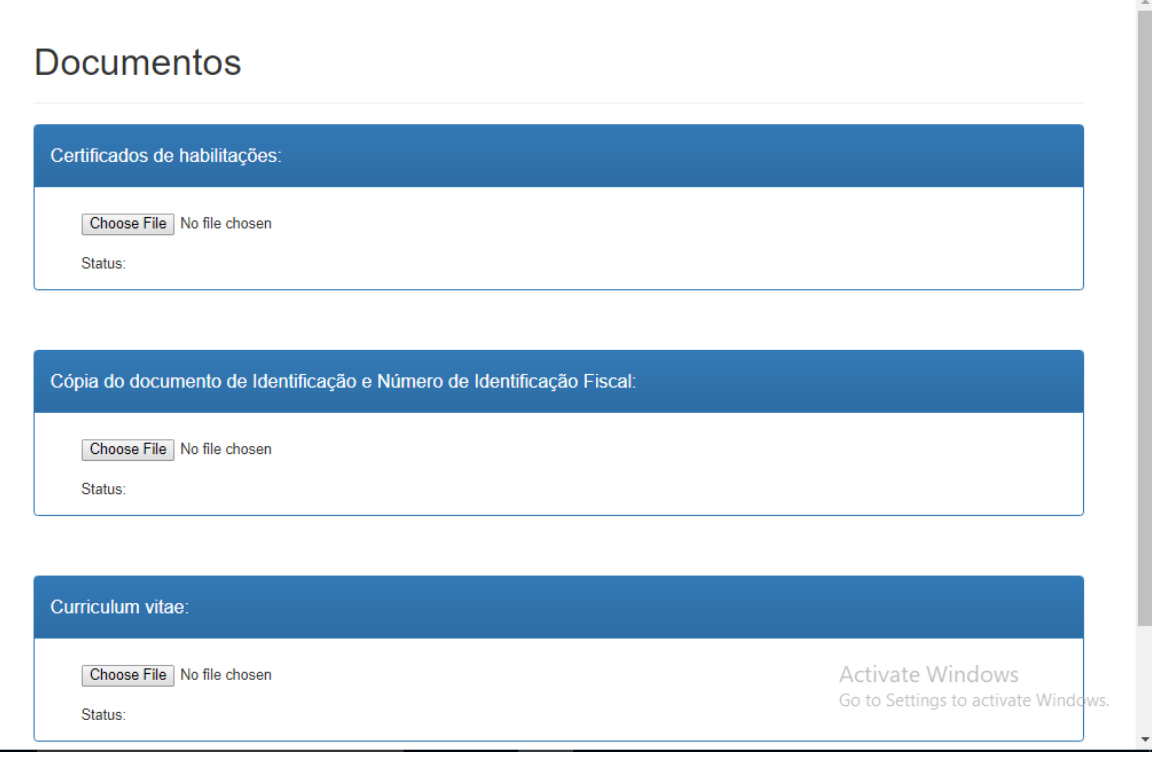

<span id="page-27-1"></span>*Figura 17- Página Documentos*

No pedaço de código mostrado na [Figura 18](#page-28-0) é responsável por verificar se já existe uma pasta, neste caso com o ID do candidato como nome, e se não existir cria. Para saber qual o id do candidato faz-se um select ao "IDENT\_CURRENT('ALUNOS')" que devolve o id da última linha inserida na tabela ALUNOS.

```
public void EnsureDirectoriesExist()
    SqlConnection conn = null;
    conn = newsqlConnection(System.Configuration.ConfigurationManager
             .ConnectionStrings["BD_CandidaturaConnectionString"].ConnectionString);
    conn.Open();
   SqlCommand cmd = conn.CreateCommand();<br>cmd.CommandText = "SELECT IDENT_CURRENT('ALUNOS');";
   Int32 result = Convert.ToInt32(cmd.ExecuteScalar());
    // if the \pix directory doesn't exist - create it.
    if (!System.IO.Directory.Exists(Server.MapPath(@"~/" + result)))
    \overline{f}System.IO.Directory.CreateDirectory(Server.MapPath(@"~/" + result));
    \overline{1}conn.Close();
Ä
```
<span id="page-28-0"></span>*Figura 18- Criar Pasta*

Na [Figura 19](#page-29-0) podemos ver o código responsável por guardar e registar os documentos. Neste caso o documento é o certificado de habilitações. Se o FileUploadHabilitaçoes tiver um ficheiro e se o ficheiro for do mesmo tipo de ficheiro pedido (neste caso PDF), este pedaço de código vai registar o ficheiro na base de dados e vai guardar o ficheiro na diretoria de onde o site está guardado.

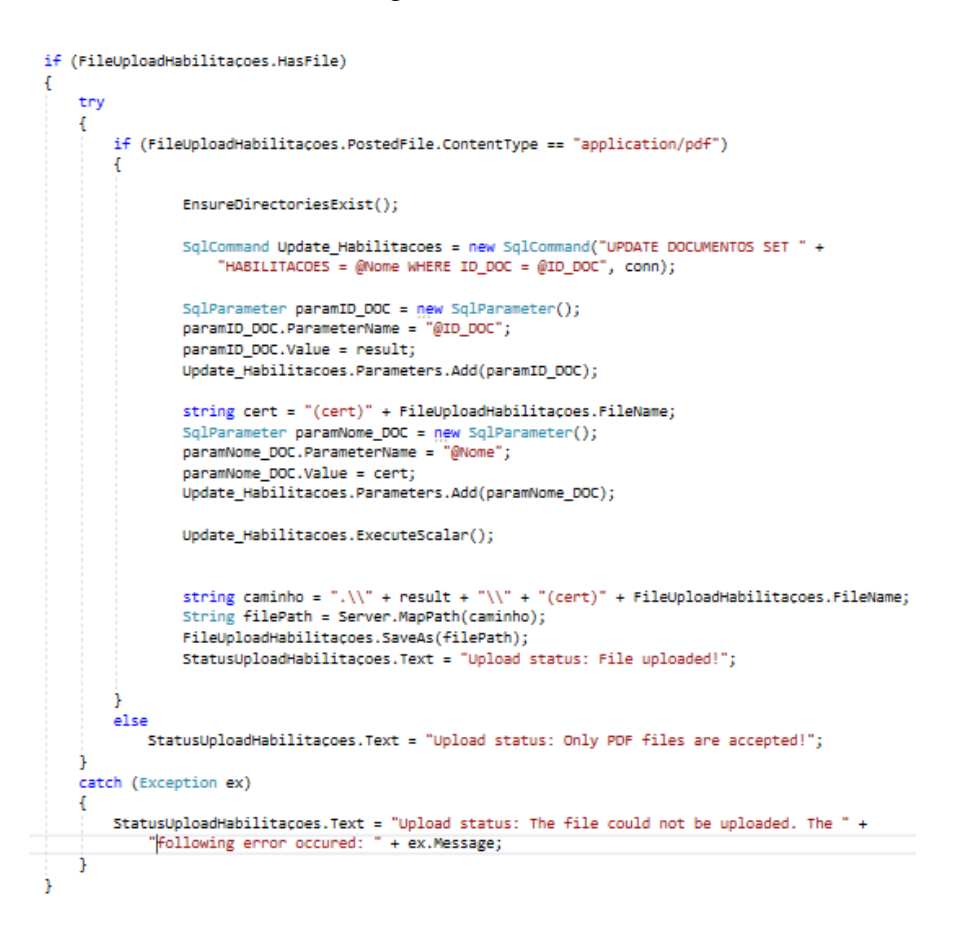

*Figura 19- Guardar Documento*

<span id="page-29-0"></span>Na [Figura 20](#page-29-1) podemos ver qual é a aparência do FileUpload, responsável por guardar documentos, neste caso o certificado.

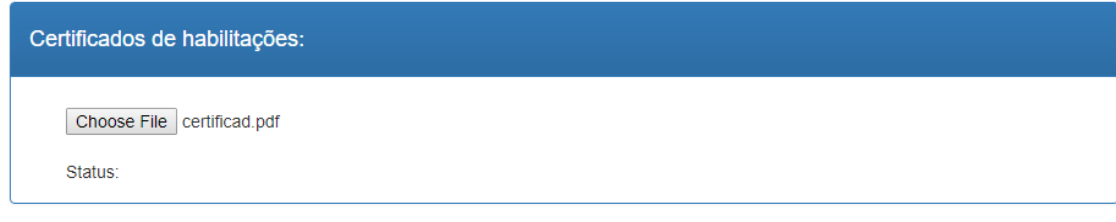

<span id="page-29-1"></span>*Figura 20- FileUpload*

Depois de o candidato completar a candidatura vai-lhe ser apresentada no ecrã a password que lhe foi atribuída. Esta mesma password também vai ser enviada por email para o candidato, onde o email de destino vai ser o email registado na candidatura. No cmd.CommandText podemos ver um select ao Ident\_Current do Login, este código [\(Figura 21\)](#page-30-0) vai buscar o último ID do login a ser inserido.

```
private void getPW()
   SqlConnection conn = new SqlConnection(System.Configuration.ConfigurationManager.
        ConnectionStrings「"BD CandidaturaConnectionString"].ConnectionString);
   conn.Open();
   SalCommand cmd = conn.CreateCommand();
   cmd.CommandText = "SELECT IDENT CURRENT('LOGIN');";
   Int32 result = Convert.ToInt32(cmd.ExecuteScalar());
   SqlCommand pw = new SqlCommand("SELECT PW FROM LOGIN WHERE ID_LOGIN = @LOGIN", conn);
   SqlParameter paramID = new SqlParameter();
   paramID.ParameterName = "@LOGIN";
   paramID.Value = result;
   pw.Parameters.Add(paramID);
   lblPW.Text = pw.ExecuteScalar().ToString();
١
```
<span id="page-30-0"></span>*Figura 21- Mostra password*

Exemplo da página que indica a password atribuída ao utilizador no final da candidatura [\(Figura 22\)](#page-30-1).

#### Candidatura finalizada

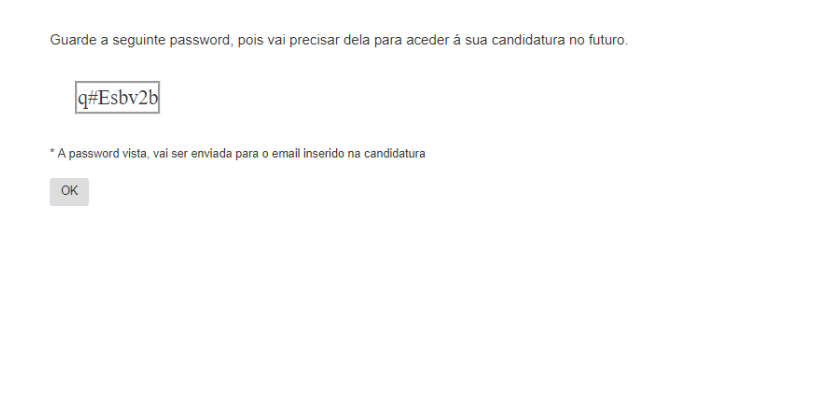

Activate Windows is to activate Windows Centro de Informática | Instituto Politécnico da Guarda | Av. Dr. Francisco Sá Carneiro Nº50 | 6300-559 Guarda | www.ci.jpg.pt | email: ci@jpg.pt

<span id="page-30-1"></span>*Figura 22- Página onde é mostrada password*

Na [Figura 23](#page-31-1) podemos ver o código que irá enviar a password por email aos candidatos. Onde a string "body" vai ser o texto do email. Na 1ª parte da MailMessage inserimos o email que envia , na 2ª parte inserimos o email que recebe, na 3ª parte metemos o titulo do email e a 4ª parte pertence à mensagem que queremos enviar. Para conseguirmos enviar o email na parte no NetworkCredential temos que inserir o email que envia a mensagem e a password do mesmo,

```
protected void htnOK_Click1(object sender, EventArgs e)
     string body = "Caro(a) candidato(a) vimos por este meio informá-lo(a) que a sua password para o sistema de gestão de " +
    string body = "dro"(a) candidators do Instituto Politecico da Guarda é:" + "\r\n" + "\r\n" + "\r\n" + "\r\n" + "\r\n" + "\r\n" + "\r\n" + "\r\n" + "\r\n" + "\r\n" + "\r\n" + "\r\n" + "\r\n" + "\r\n" + "\r\n" + "\r\n" + "\r
    SmtpClient smtpobj = <u>new</u> SmtpClient("smtp.live.com", 587);<br>smtpobj.EnableSsl = true;
    smtpobj.Credentials = netCred;
    smtpobj.Send(o);
```
<span id="page-31-1"></span>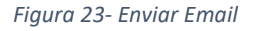

### <span id="page-31-0"></span>5.2- Login

Agora o que se sucede é a página que distingue um aluno de um funcionário ou administrador, é a página do login [\(Figura 24\)](#page-31-2), onde o utilizador insere o email registado e a password mostrada na ultima página da candidatura ou enviada para o email no caso do candidato.

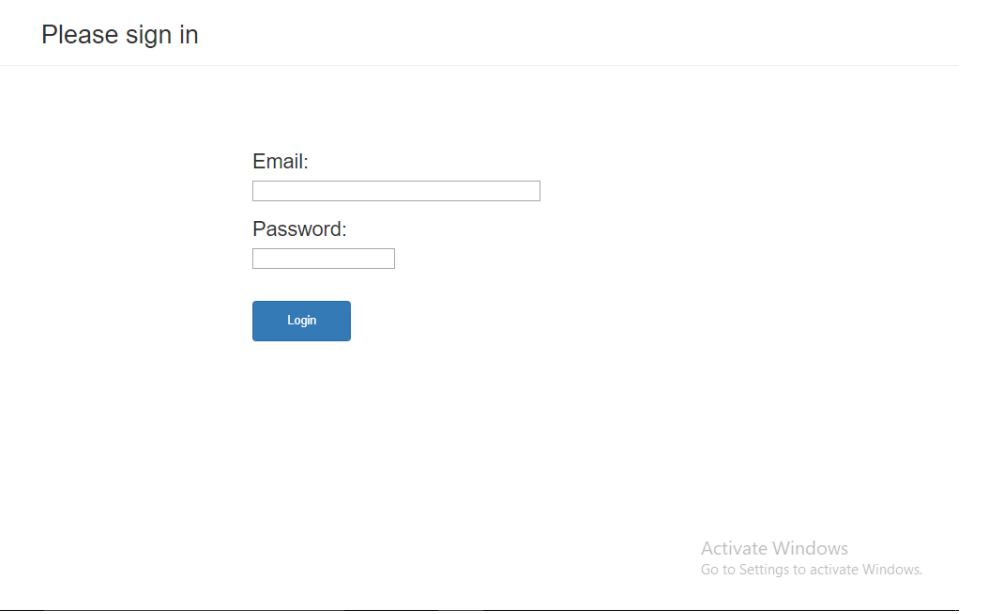

<span id="page-31-2"></span>*Figura 24- Página Login*

Na [Figura 25](#page-32-0) podemos ver o pedaço de código responsável por detetar uma combinação correta entre email password e uma combinação errada. O "reader" vem de um select à tabela LOGIN onde se o email do id fosse igual ao do email inserido na página verifica a palavra pass do mesmo id, e por fim, compara o login inserido com o login vindo da base de dados.

```
while (reader.Read())
€
   //passo os valores para o objeto cliente
   //que será retornado
   login.EMAIL_LOGIN = reader["EMAIL_LOGIN"].ToString();
   login.PW = reader["PW"] . ToString();
   login.ADMIN = Convert.ToInt32(reader["ADMIN"].ToString());
<sup>3</sup>
if (login.EMAIL_LOGIN == txbEmail.Text)
€
    if (login.PW == txbPW.Text)
    ł
        if(login.ADMIN == 1) {
            Response.Redirect("BackOffice.aspx");
        Ą,
        else
        €
            Response.Redirect("CandidaturaAluno.aspx");
        Ÿ
    j
    else
    €
        1b1PW.Visible = true;1b1PW.Text = "* password Errada";j.
ŀ
else
€
   lblEmail.Visible = true;lblEmail.Text = "* Email não existe";
Þ
```
<span id="page-32-0"></span>*Figura 25- Verificação Email*

# <span id="page-33-0"></span>5.3- Backoffice

Se o login for de um utilizador com permissões de administrador vai ser exibida uma tabela com todas as candidaturas registadas [\(Figura 26\)](#page-33-1), onde o utilizador vai ter uma DropDownList com as opções de pesquisa como podemos ver desde a [Figura 27](#page-33-2) até à [Figura 30.](#page-34-2)

<span id="page-33-3"></span><span id="page-33-2"></span><span id="page-33-1"></span>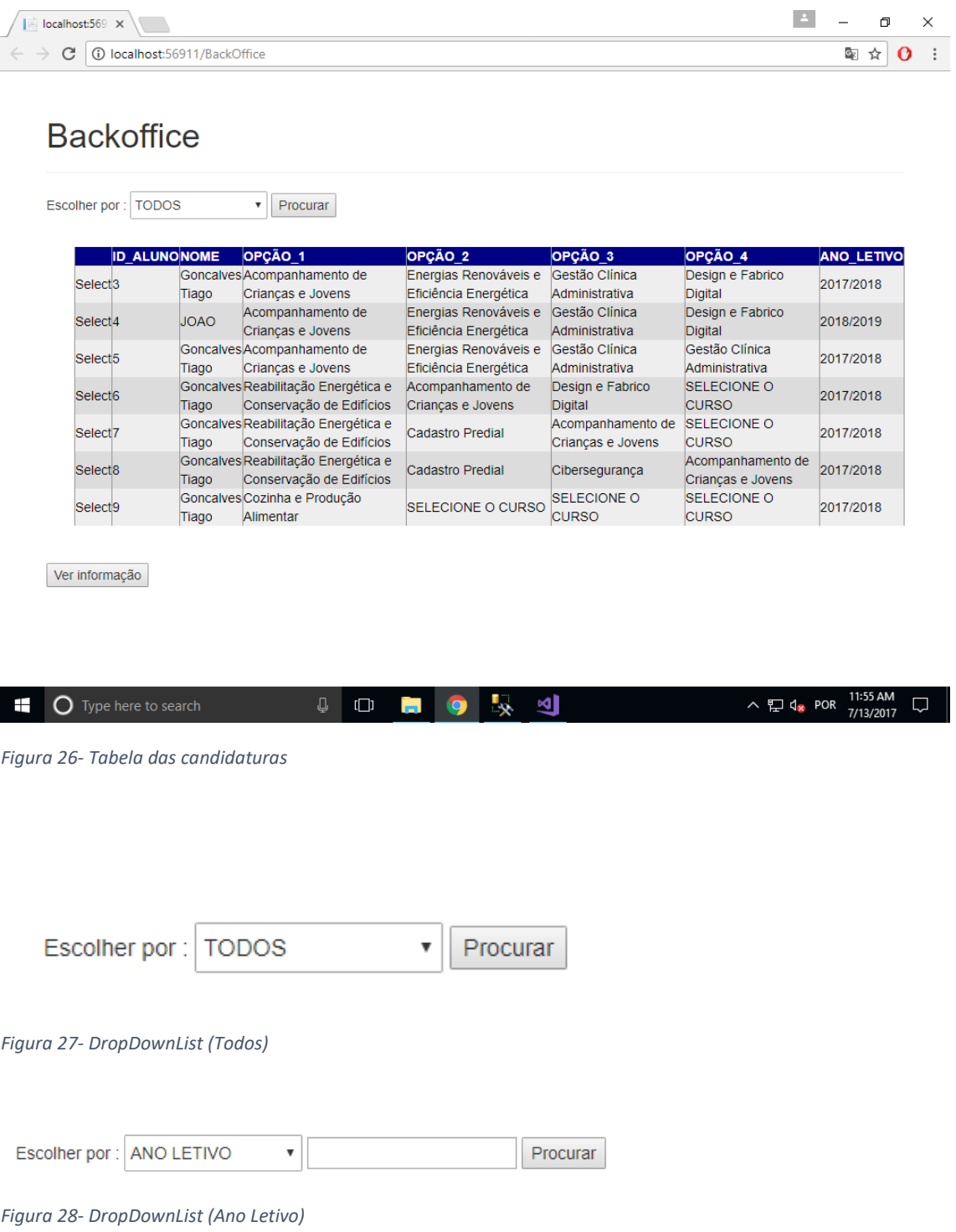

<span id="page-34-1"></span>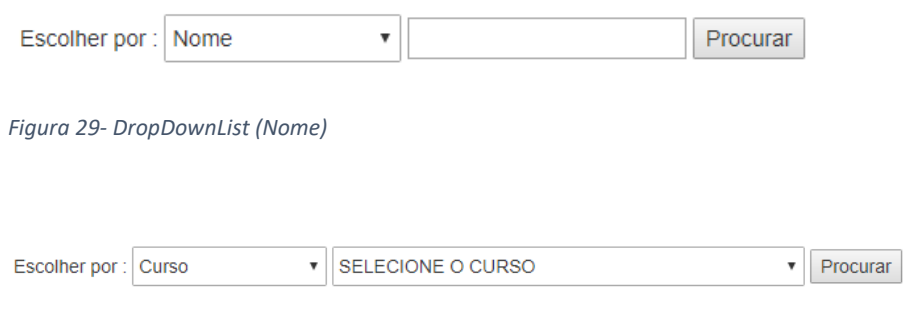

<span id="page-34-2"></span>*Figura 30- DropDownList (Curso)*

### <span id="page-34-0"></span>5.4- Informação da candidatura (administrador)

Depois de o utilizador (administrador) escolher o aluno pretendido, e clicar no botão "Ver informação", abre uma página com toda a informação sobre o aluno, candidatura e os documentos anexados, onde tem a escolha de poder eliminar ou editar a candidatura. Se houver algum documento em falta aparece um aviso de que os documentos estão em falta [\(Figura 31\)](#page-34-3) e aparece um botão "Aviso" [\(Figura 32\)](#page-35-0) que ao ser premido envia um email ao candidato com a informação de que documentos estão em falta. Podemos também fazer download de um ficheiro ZIP, com todo o conteúdo da candidatura ao clicarmos no hyperlink "download".

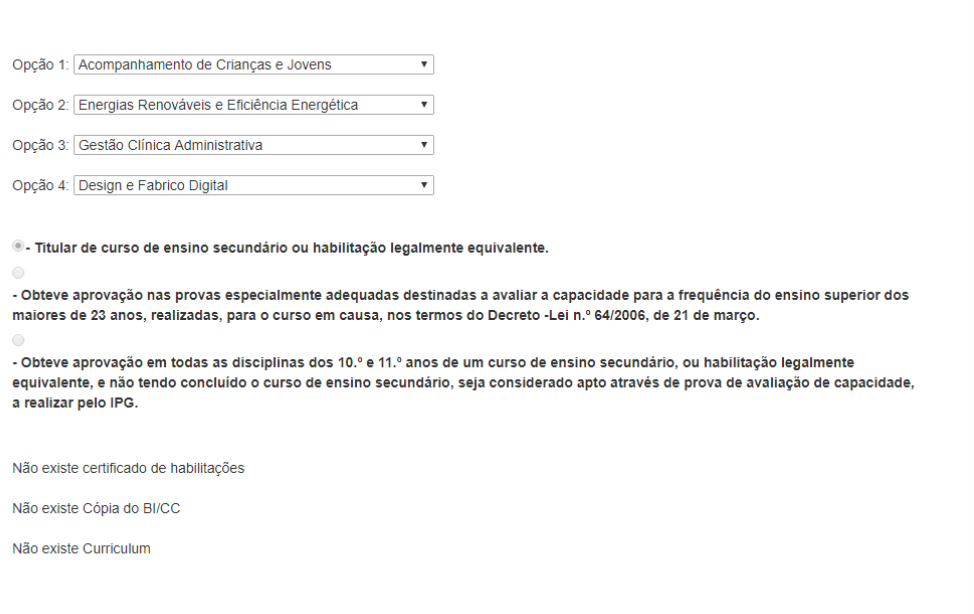

<span id="page-34-3"></span>*Figura 31- Aviso documentos em falta*

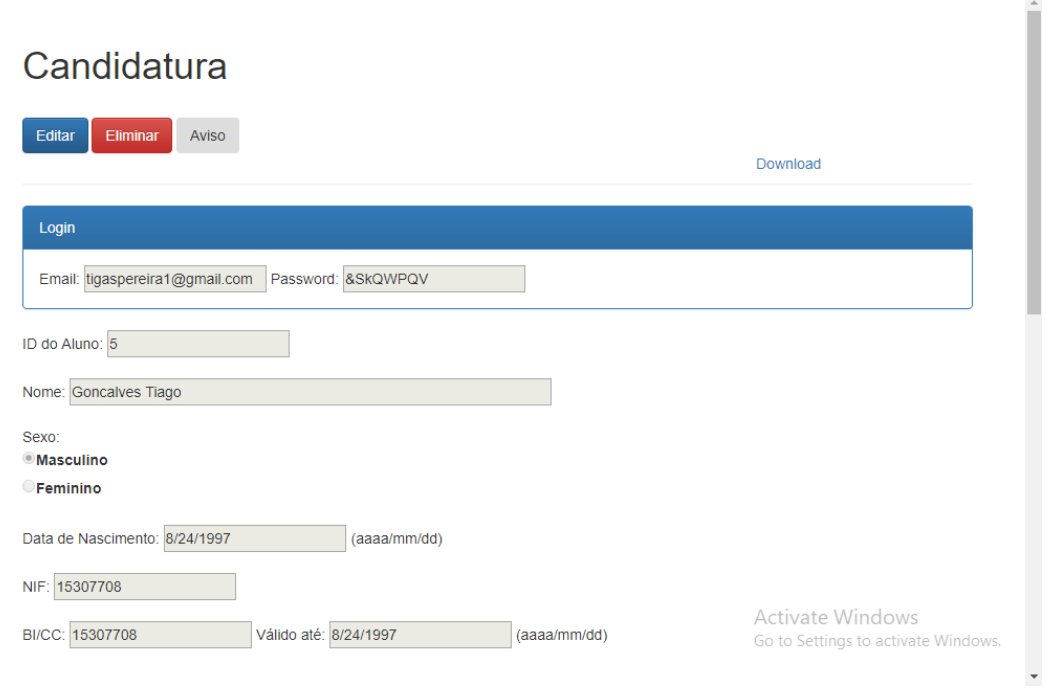

<span id="page-35-0"></span>*Figura 32- Página Informação da candidatura (admin)*

Na [Figura 33](#page-35-1) podemos ver o código responsável por criar um ficheiro texto com toda a informação sobre a candidatura. Toda a informação guardada neste ficheiro vem da base de dados, pois se viesse diretamente da página podia ficar com alguns erros, caso o utilizador pedisse este documento enquanto estava a alterar os campos.

string situaçao = RadioButtonListSituacao.SelectedValue;

```
string FilePath = Server.MapPath(@"~/" + txbID.Text + "/" + txbID.Text + ".txt");
string FilePath = Server.MapPath(@"~/" + txbID.Text + "/" + txbID.Text + ".txt");<br>string FileContent = "ID: " + txbID.Text + "\r\n" + "NOME: " + candidatura.DATA_MASCIMENTO + "\r\n" +<br>"SEXO: " + RadioButtonListSexo.Selecte
  ençno si<br>Hilmini + situacao:
File.WriteAllText(FilePath, FileContent);
```
<span id="page-35-1"></span>*Figura 33- Criar ficheiro texto*

N[a Figura 34](#page-36-0) temos o código responsável por criar um documento zip da pasta onde estão armazenados os documentos anexados e o ficheiro texto.

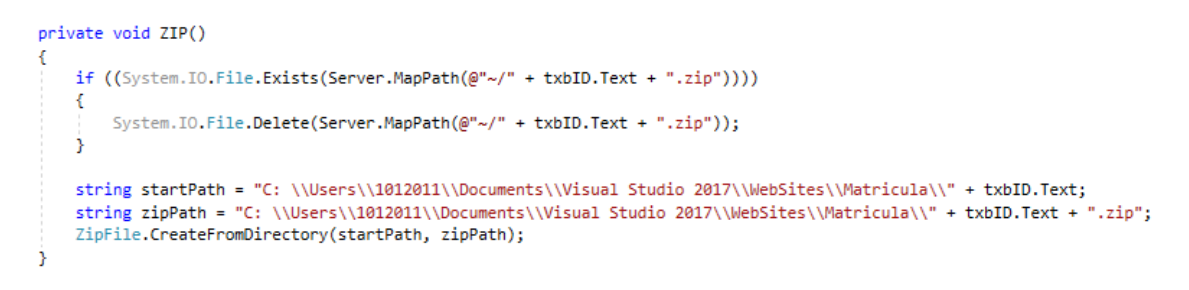

<span id="page-36-0"></span>*Figura 34- Criar ZIP*

Ao contrário da página da candidatura nesta página não se faz um insert à tabela pois já tem dados guardados, neste caso temos que fazer um update como na [Figura 35.](#page-36-1)

```
SqlCommand Update_Habilitacoes = new SqlCommand("UPDATE DOCUMENTOS SET HABILITACOES = @Nome WHERE ID_DOC = @ID_DOC", conn);
SqlParameter paramID_DOC = new SqlParameter();<br>paramID_DOC.ParameterName = "@ID_DOC";
paramID_DOC.Value = txbID.Text;
Update_Habilitacoes.Parameters.Add(paramID_DOC);
SqlParameter paramNome_DOC = <u>new SqlParameter();</u><br>paramNome_DOC.ParameterName = "@Nome";<br>paramNome_DOC.Value = "(cert)" + FileUploadHabilitaçoes.FileName ;
Update_Habilitacoes.Parameters.Add(paramNome_DOC);
Update_Habilitacoes.ExecuteScalar();
```
<span id="page-36-1"></span>*Figura 35- Update a uma tabela*

Visto que esta página tem um botão que permite ao utilizador eliminar a candidatura [\(Figura 36\)](#page-37-0), antes de eliminar a candidatura temos que confirmar a ação do utilizador [\(Figura 37\)](#page-37-1), caso ele confirme eliminamos a candidatura e voltamos para a página da tabela, caso não confirme não acontece nada.

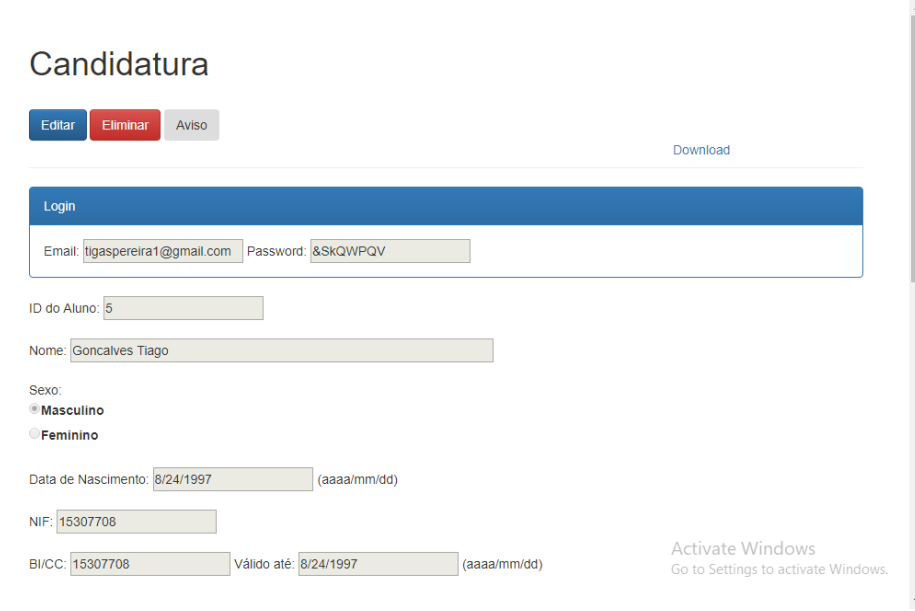

<span id="page-37-0"></span>*Figura 36-Botão para eliminar candidatura*

O código que confirma a eliminação da candidatura está demonstrado na [Figura 37.](#page-37-1)

```
<script type="text/javascript">
   function ConfirmOnDelete() {
       if (confirm("Do you really want to delete?") == true)
            return true;
       else
            return false;
   N
</script>
```
<span id="page-37-1"></span>*Figura 37- Confirmação de eliminação*

Código responsável por eliminar o login do candidato [\(Figura 38\)](#page-37-2):

```
SqlCommand Eliminar_LOGIN = new SqlCommand("DELETE LOGIN WHERE EMAIL_LOGIN = @EMAIL; ", conn);
SqlParameter ParamID LOGIN = new SqlParameter();
ParamID_LOGIN.ParameterName = "@EMAIL";
ParamID_LOGIN.Value = txbEmail.Text;
Eliminar LOGIN.Parameters.Add(ParamID LOGIN);
Eliminar_LOGIN.ExecuteNonQuery();
```
<span id="page-37-2"></span>*Figura 38- Código para Eliminar*

# <span id="page-38-0"></span>5.5- Informação da candidatura (aluno)

Esta página [\(Figura 39\)](#page-38-1), é semelhante à página onde o administrador tem acesso à informação da candidatura, apenas não tem um botão onde possa ser alertado por email dos documentos em falta.

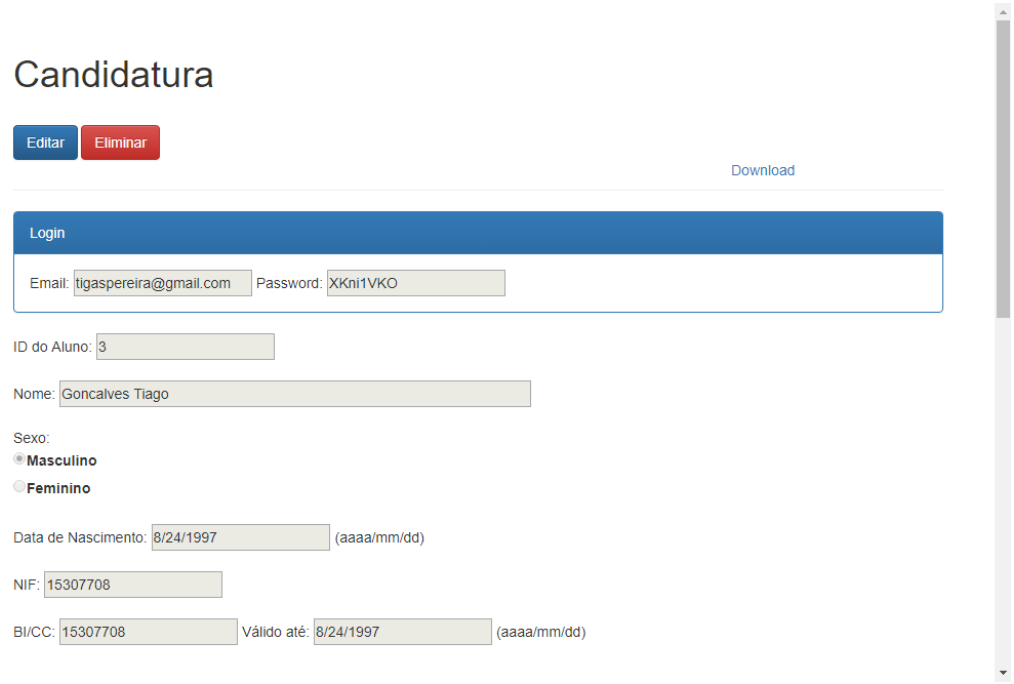

<span id="page-38-1"></span>*Figura 39- informação candidatura (aluno)*

# <span id="page-39-0"></span>**CAPITULO 6 – CONCLUSÃO**

Estou contente com o estágio realizado, pois consegui aplicar alguns conhecimentos adquiridos durante os anos letivos, e melhorei os meus conhecimentos em linguagem de programação e ter adquirido novos conhecimentos.

Conhecimentos básicos em linguagem de programação C#, ASP.NET e no Visual Studio e estrutura visual do sistema desenvolvido foram alguns dos conhecimentos adquiridos no decorrer das aulas que foram fundamentais para pôr em prática no decorrer do estágio.

O estágio curricular é algo fundamental para todos os estudantes em fase de finalização de curso, pois é o primeiro contato com o mercado de trabalho, e é onde vamos pôr em pratica todo o conteúdo adquirido durantes estes dois anos.

Graças a este estágio realizado no Centro de Informática do IPG, pude usufruir destas experiências todas e crescer como trabalhador e como pessoa, tornou-me numa pessoa mais responsável e autónoma, e para mim foi um enorme orgulho poder ter passado por estas experiências todas.

### **Bibliografia**

- <span id="page-40-0"></span>[1] Instituto Politécnico da Guarda, "IPG - Politécnico da Guarda." [Online]. Available: http://www.ipg.pt/website/. [Accessed: 21-Apr-2017].
- [2] SQL Server, "SQL Server 2016 | Microsoft." [Online]. Available: https://www.microsoft.com/pt-pt/sql-server/sql-server-2016. [Accessed: 15-Apr-2017].
- [3] SSMS, "Download SQL Server Management Studio (SSMS) | Microsoft Docs." [Online]. Available: https://docs.microsoft.com/en-us/sql/ssms/download-sqlserver-management-studio-ssms. [Accessed: 20-Apr-2017].
- [4] W3schools, "W3Schools Online Web Tutorials." [Online]. Available: https://www.w3schools.com/. [Accessed: 21-May-2017].
- [5] Visual Sutdio, "Visual Studio IDE, Code Editor, Team Services, & amp; Mobile Center." [Online]. Available: https://www.visualstudio.com/. [Accessed: 10-Mar-2017].
- [6] ASP.NET, "The complete ASP.NET Tutorial." [Online]. Available: http://asp.net-tutorials.com/. [Accessed: 21-Jun-2017].
- [7] Microsoft, "Sample Code MSDN Examples in C#, VB.NET, C++, JavaScript, F#." [Online]. Available: https://code.msdn.microsoft.com/. [Accessed: 21-Apr-2017].
- [8] Tutorialspoint, "Text and Video Tutorials for UPSC, Civil Services, Banking, Aptitude, Questions, Answers, Explanation, Interview, Entrance, Exams, Solutions, Examples, Online, Quiz, Current Affairs 2017, Aptitude Test, Verbal Ability, General Knowledge, Reasoning, Mock t." [Online]. Available: https://www.tutorialspoint.com/. [Accessed: 21-May-2017].
- [9] Fórum MSDN, "Fóruns do Msdn." [Online]. Available: https://social.msdn.microsoft.com/Forums/pt-BR/home. [Accessed: 21-Apr-2017].
- [10] Stackoverflow, "Stack Overflow Where Developers Learn, Share, & amp; Build Careers." [Online]. Available: https://stackoverflow.com/. [Accessed: 21-May-2017].